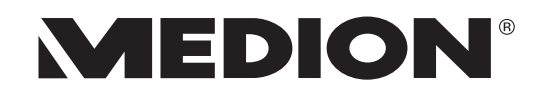

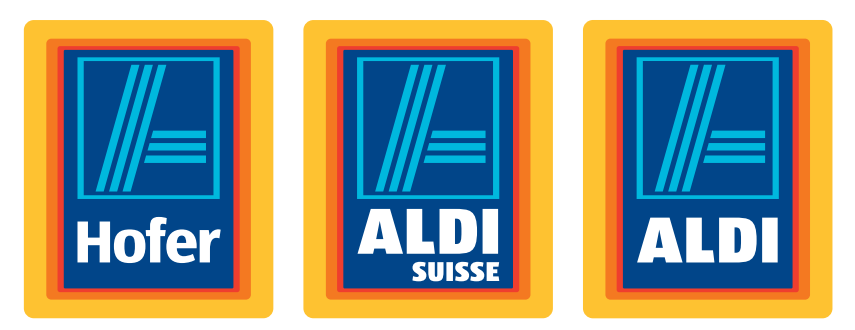

## 80 cm/31,5" Design LCD-TV mit integriertem DVB-T Tuner

Bedienungsanleitung

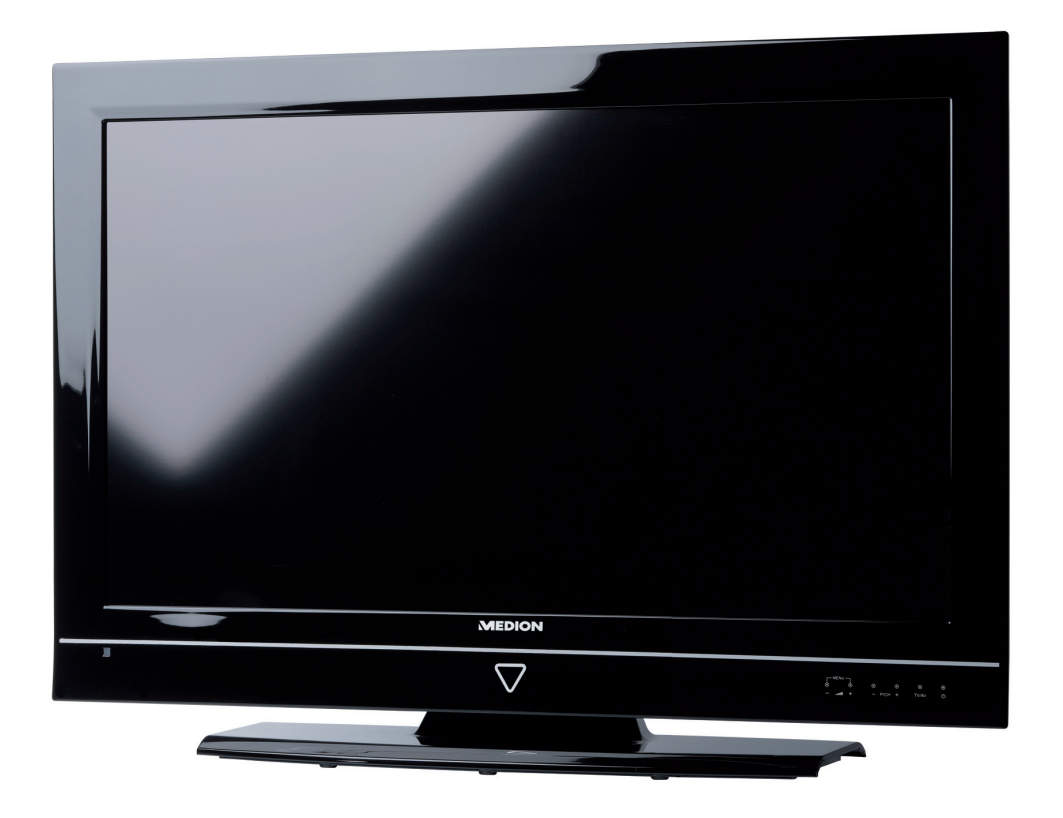

Herzlichen Glückwunsch zum Kauf dieses Produktes. Dieses Produkt wurde aufgrund neuester technischer Erkenntnisse entwickelt und unter Verwendung zuverlässigster und modernster elektrischer/elektronischer Bauteile hergestellt.

Bitte nehmen Sie sich einige Minuten Zeit, bevor Sie das Gerät in Betrieb nehmen, und lesen Sie die nachfolgende Bedienungsanleitung durch.

**Besten Dank!** 

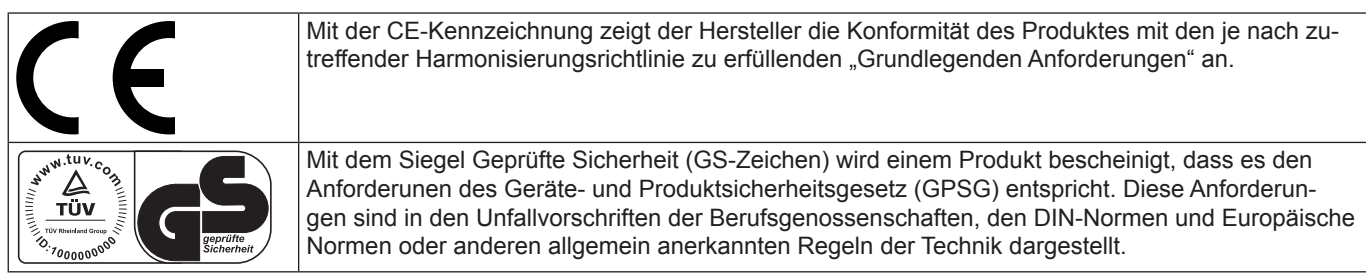

#### Hinweise zur Konformität

Dieses Gerät erfüllt die grundlegenden Anforderungen und relevanten Vorschriften der Ökodesign Richtlinie 2009/125/EG.

Copyright © 2012, Version 1 - 17.02.2012

Dieses Handbuch ist urheberrechtlich geschützt. Alle Rechte vorbehalten. Vervielfältigung in mechanischer, elektronischer und jeder anderen Form ohne die schriftliche Genehmigung des Herstellers ist verboten.

Das Copyright liegt bei der Firma MEDION®, Am Zehnthof 77, D-45307 Essen.

Technische und optische Änderungen sowie Druckfehler vorbehalten.

# **Geräteübersicht**

### **LCD-TV**

### Vorderseite

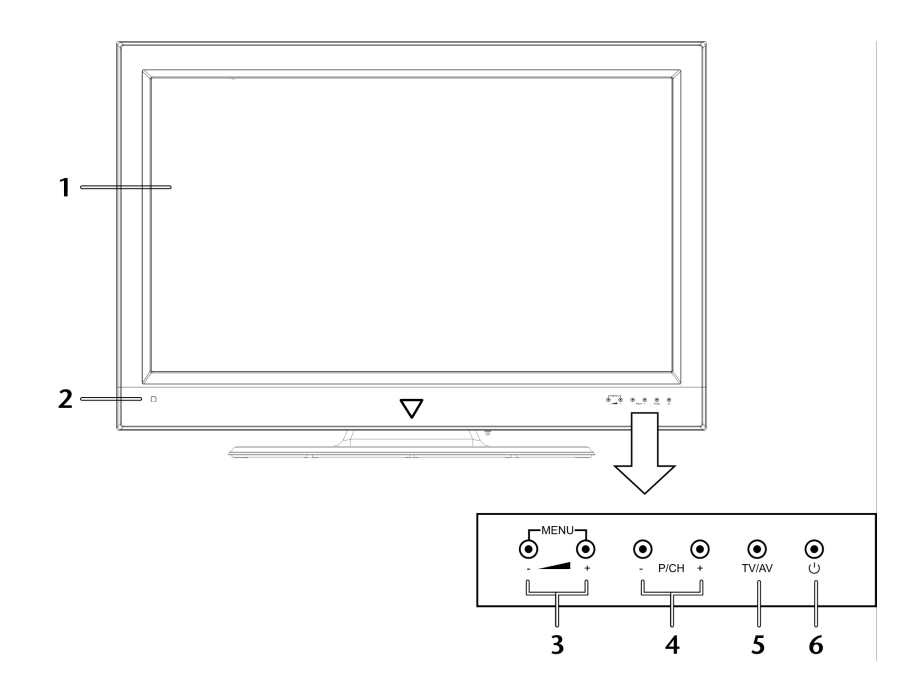

1. TFT-Bildschirm

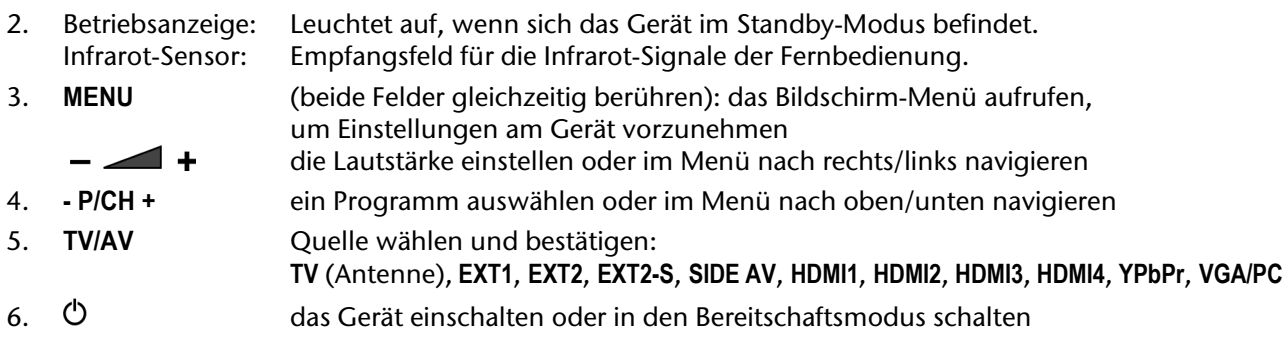

### Rückseite und rechte Seite

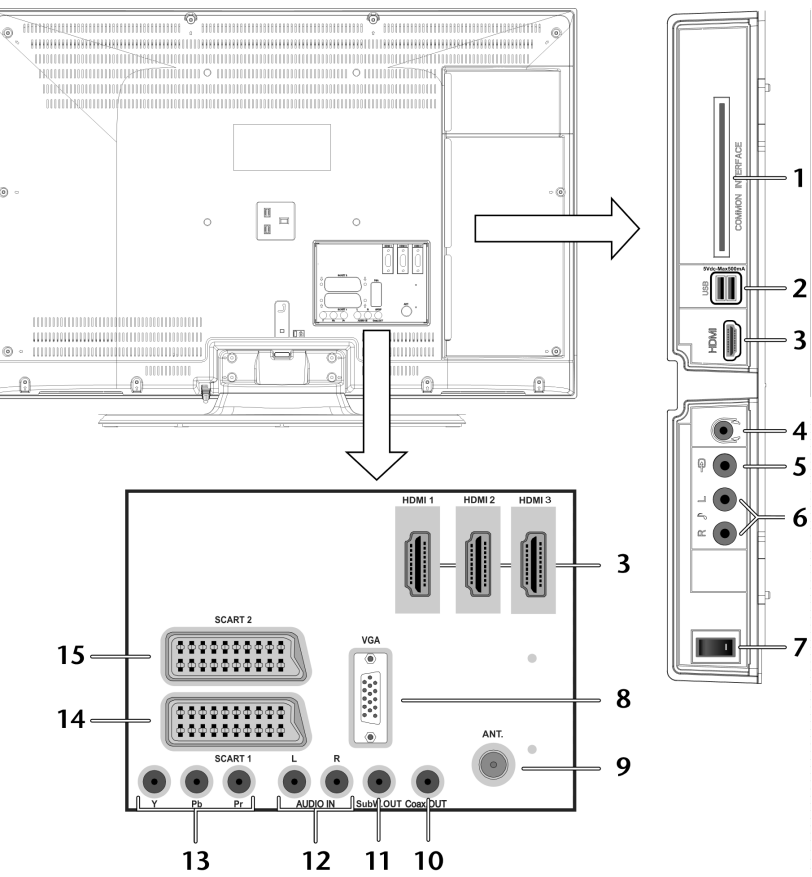

- 1. **COMMON INTERFACE** Schacht für Common Interface-Modul
- 2. **USB 5Vdc, Max. 500mA** USB-Anschluss: Zum Anschluss einen USB-Geräts
- 3. **HDMI1-4** HDMI-Anschluss: Zum Anschluss eines Geräts mit HDMI-Ausgang
- 4. Kopfhöreranschluss: Zum Anschluss eines Kopfhörers mit
	- 3,5-mm-Klinkenstecker
- 5. Video-Eingang (gelb): Zum Anschluss eines Geräts über Cinchkabel
- 6. **L / R** Audio-Eingänge (rot/weiß) für
- 7. Netzschalter
- 8. **VGA** VGA Anschluss zum Anschluss eines PCs
- 9. **ANT.** Zum Anschluss der Antenne (analog oder DVB-T)
- 10. **Coax. OUT** Digitaler Audio-Ausgang (koaxial)
- 11. **Subw. OUT** Zum Anschluss eines externen aktiven Subwoofers
- 12. **AUDIO IN L / R** Audio-Eingänge (rot/weiß) für **VGA** und **YPbPr**
- 13. **Y Pb Pr** Komponenten-Eingänge zum Anschluss von Geräten mit Komponenten-Ausgang
- 14. **SCART1** SCART-Buchse
- 15. **SCART2** SCART-Buchse; auch S-Video-Eingang

## **Fernbedienung**

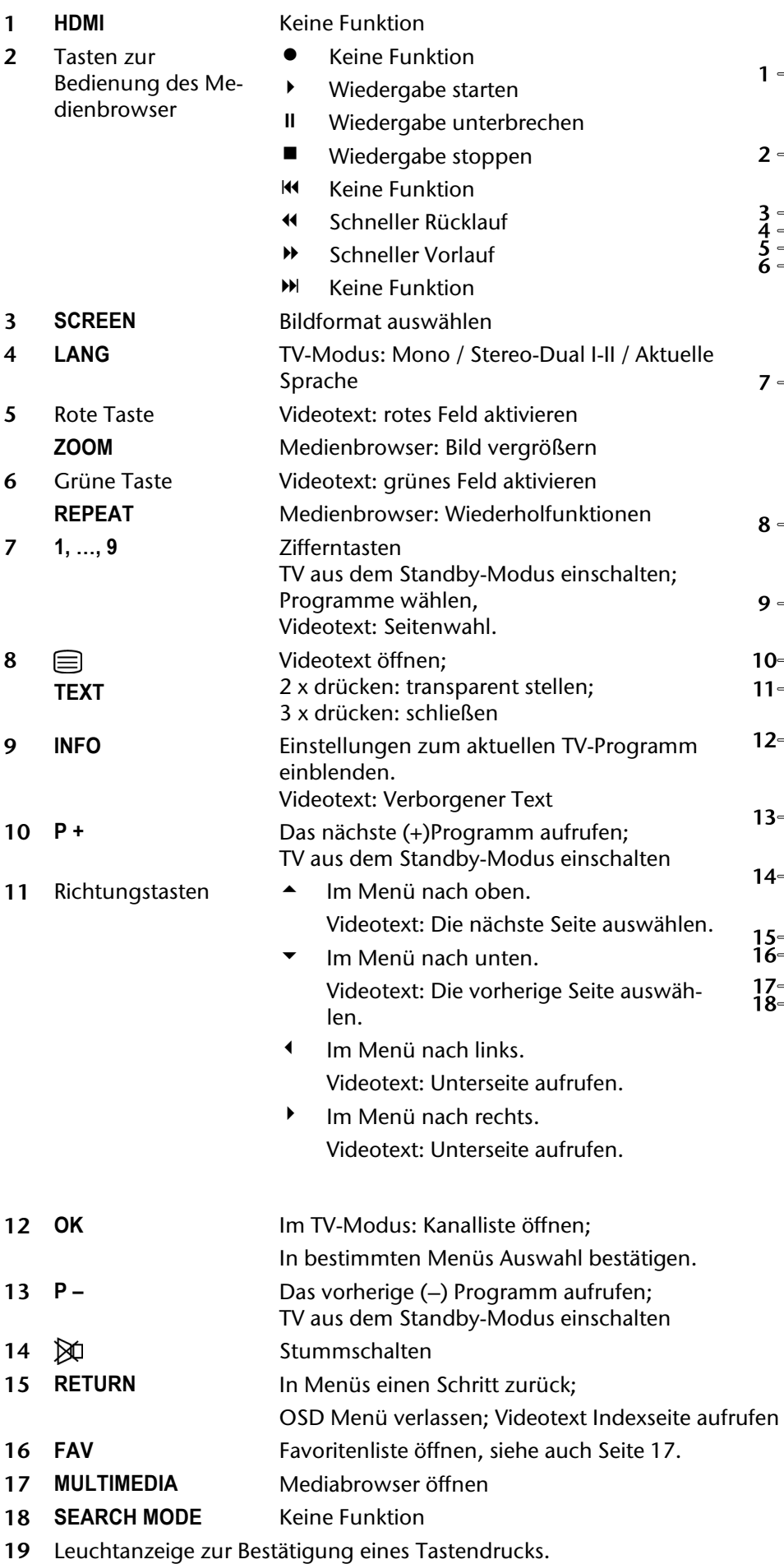

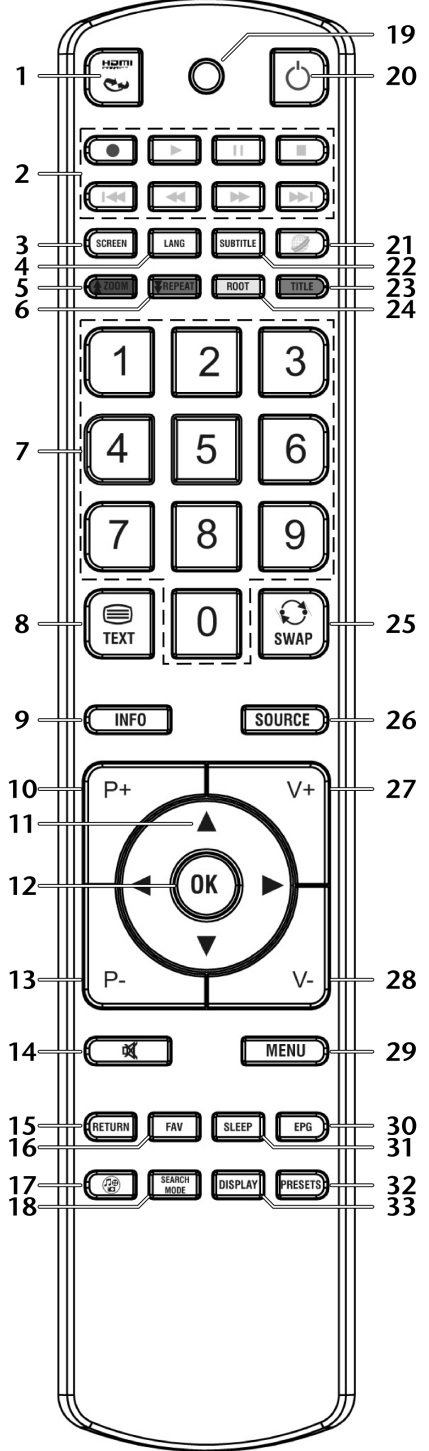

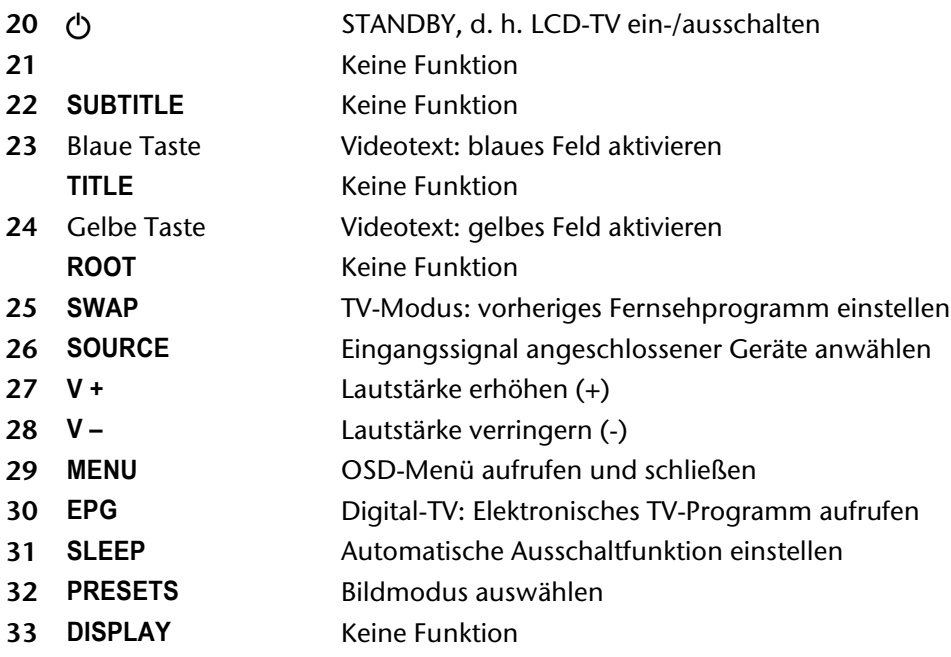

# Inhalt

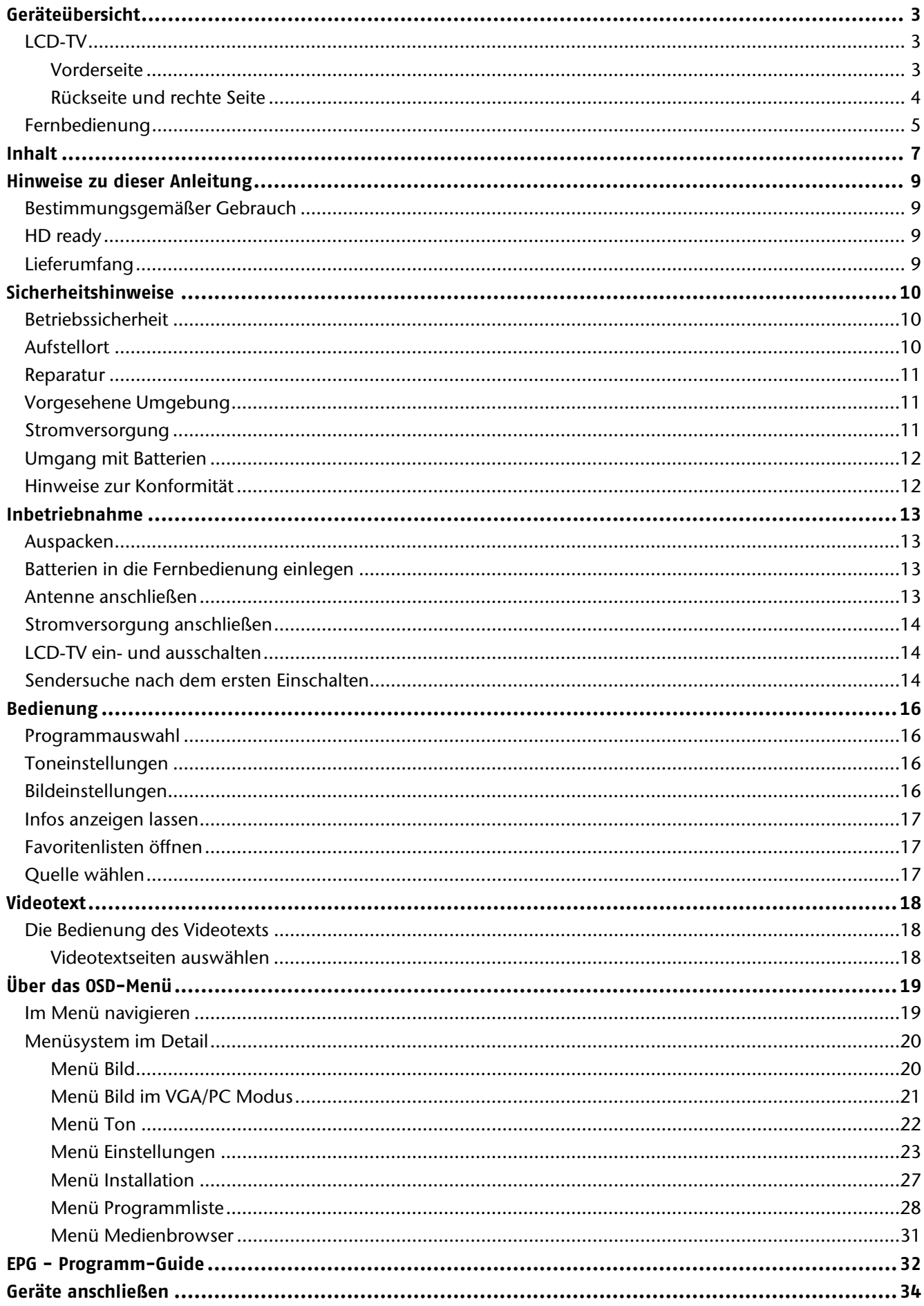

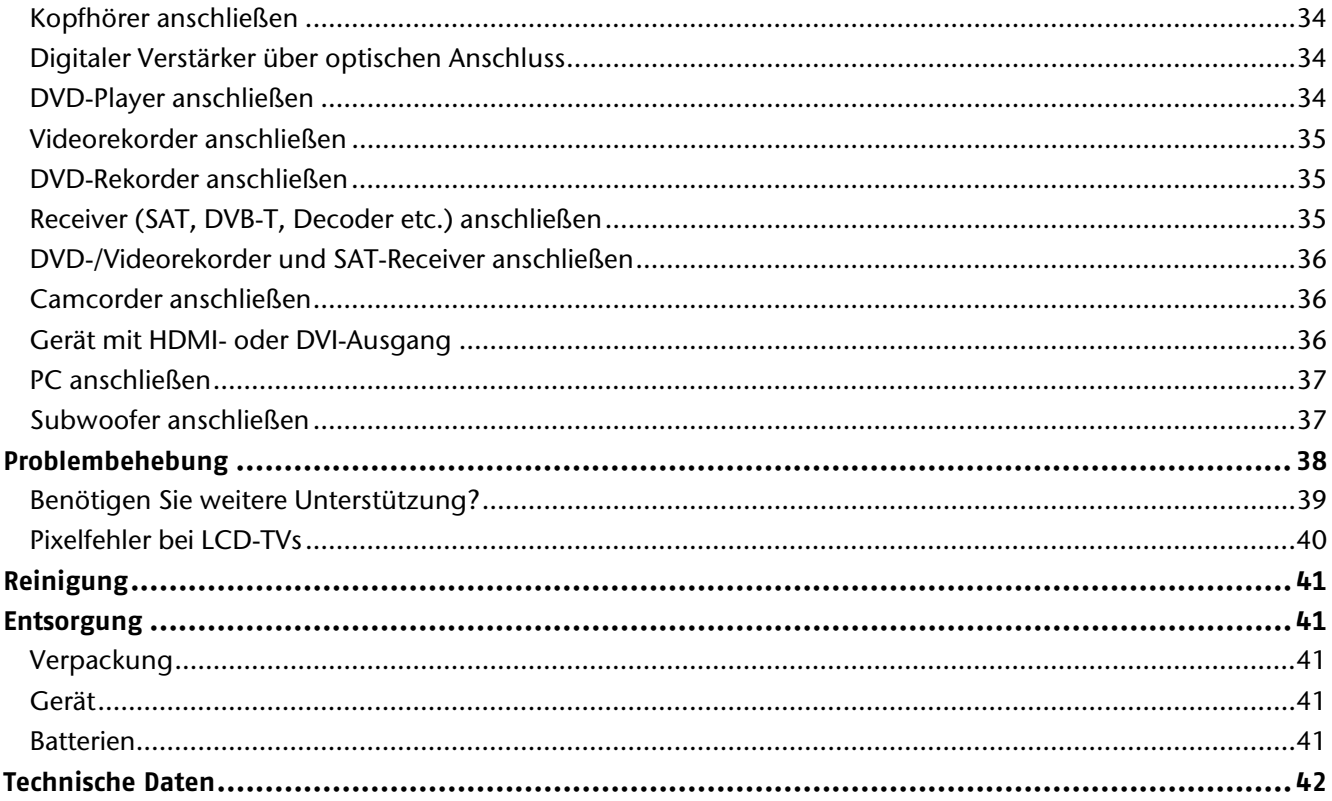

Copyright © 2012

Alle Rechte vorbehalten.

Dieses Handbuch ist urheberrechtlich geschützt. Alle Rechte vorbehalten. Vervielfältigung in mechanischer, elektronischer und jeder anderen Form ohne die schriftliche Genehmigung des Herstellers ist verboten. Das Copyright liegt bei der Firma MEDION®.

HOMI, das HDMI Logo sowie High-Definition Multimedia Interface sind eingetragene Warenzei-<br>chen der HDMI Licensing LLC.

Technische und optische Änderungen sowie Druckfehler vorbehalten.

# **Hinweise zu dieser Anleitung**

Lesen Sie unbedingt diese Anleitung aufmerksam durch und befolgen Sie alle aufgeführten Hinweise. So gewährleisten Sie einen zuverlässigen Betrieb und eine lange Lebenserwartung Ihres LCD-TVs. Halten Sie diese Anleitung stets griffbereit in der Nähe Ihres LCD-TVs. Bewahren Sie die Bedienungsanleitung gut auf, um sie bei einer Veräußerung des LCD-TVs dem neuen Besitzer weitergeben zu können.

### **Bestimmungsgemäßer Gebrauch**

- Dieses Gerät dient zum Empfang und zur Wiedergabe von Fernsehprogrammen. Die unterschiedlichen Anschlussmöglichkeiten ermöglichen eine zusätzliche Erweiterung der Empfangs- und Wiedergabequellen (Receiver, DVD-Player, DVD-Recorder, Videorecorder, PC etc.).
- Die Haftung bei nicht bestimmungsgemäßen Gebrauch ist ausgeschlossen.
- Eigene Umbauten sind verboten.
- Dieses Gerät ist nur für den Gebrauch in trockenen Innenräumen geeignet.
- Dieses Gerät ist nicht als Datenmonitor für Büroarbeitsplätze geeignet.
- Dieses Gerät ist für den Privatgebrauch gedacht und nicht für industrielle oder kommerzielle Nutzung vorgesehen. Die Nutzung unter extremen Umgebungsbedingungen kann die Beschädigung Ihres Gerätes zur Folge haben.

### **HD ready**

Ihr LCD-TV ist mit dem Merkmal "HD ready" ausgestattet. Das bedeutet, dass es grundsätzlich hochauflösende Fernsehprogramme (HDTV) wiedergeben kann.

Voraussetzung ist, dass ein HDTV-Signal von einer externen Set-Top-Box (HD-STB) in das LCD-TV gegeben wird.

## **Lieferumfang**

Bitte überprüfen Sie die Vollständigkeit der Lieferung und benachrichtigen Sie uns innerhalb von 14 Tagen nach dem Kauf, falls die Lieferung nicht komplett ist.

#### **Achtung!**

Lassen Sie kleine Kinder nicht mit Folie spielen. Es besteht Erstickungsgefahr!

Mit dem von Ihnen erworbenen Produkt haben Sie erhalten:

- $\cdot$  ICD-TV
- Fernbedienung inkl. 2 Batterien Typ R03 (AAA) 1,5V
- Antennenkabel
- DVB-T-Antenne
- Dokumentation

# **Sicherheitshinweise**

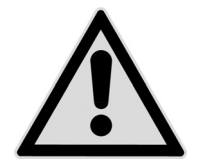

## **Betriebssicherheit**

- Kinder sollten beaufsichtigt werden um sicherzustellen, dass sie nicht mit dem Gerät spielen. Dieses Gerät ist nicht dafür bestimmt, durch Personen ( einschließlich Kinder ) mit eingeschränkten physischen, sensorischen, oder geistigen Fähigkeiten oder mangels Erfahrung und/oder mangels Wissen benutzt zu werden, es sei denn, sie werden durch eine für ihre Sicherheit zuständige Person beaufsichtigt oder erhielten von Ihnen Anweisungen, wie das Gerät zu benutzen ist.
- Halten Sie das Verpackungsmaterial, wie z.B. Folien von Kindern fern. Bei Missbrauch könnte Erstickungsgefahr bestehen.
- Öffnen Sie niemals das Gehäuse des LCD-TVs (elektrischer Schlag, Kurzschluss- und Brandgefahr)!
- Führen Sie keine Gegenstände durch die Schlitze und Öffnungen ins Innere des LCD-TVs ein (elektrischer Schlag, Kurzschluss und Brandgefahr)!
- Schlitze und Öffnungen des LCD-TVs dienen der Belüftung. Decken Sie diese Öffnungen nicht ab (Überhitzung, Brandgefahr)!
- Üben Sie keinen Druck auf das Display aus. Es besteht die Gefahr, dass der Bildschirm bricht.
- Die Fernbedienung besitzt eine Infrarot-Diode der Klasse 1. Betrachten Sie die LED nicht mit optischen Geräten.
- Achtung! Bei gebrochenem Display besteht Verletzungsgefahr. Packen Sie mit Schutzhandschuhen die geborstenen Teile ein. Waschen Sie anschließend Ihre Hände mit Seife, da nicht auszuschließen ist, dass Chemikalien austreten können. Senden Sie die Bruchteile zur fachgerechten Entsorgung an Ihr Service Center.
- Berühren Sie nicht das Display mit den Fingern oder mit kantigen Gegenständen, um Beschädigungen zu vermeiden.
- Wenden Sie sich an den Kundendienst, wenn:
	- das Netzkabel angeschmort oder beschädigt ist
		- Flüssigkeit in das Gerät eingedrungen ist
		- das Gerät nicht ordnungsgemäß funktioniert
		- das Gerät gestürzt, oder das Gehäuse beschädigt ist

### **Aufstellort**

- Neue Geräte können in den ersten Betriebsstunden einen typischen, unvermeidlichen aber völlig ungefährlichen Geruch abgeben, der im Laufe der Zeit immer mehr abnimmt. Um der Geruchsbildung entgegenzuwirken, empfehlen wir Ihnen, den Raum regelmäßig zu lüften. Wir haben bei der Entwicklung dieses Produktes Sorge dafür getragen, dass geltende Grenzwerte deutlich unterschritten werden.
- Halten Sie Ihren LCD-TV und alle angeschlossenen Geräte von Feuchtigkeit fern und vermeiden Sie Staub, Hitze und direkte Sonneneinstrahlung. Das Nichtbeachten dieser Hinweise kann zu Störungen oder zur Beschädigung des LCD-TVs führen.
- Betreiben Sie Ihr Gerät nicht im Freien, da äußere Einflüsse wie Regen, Schnee etc. das Gerät beschädigen könnten.
- Das Gerät darf nicht Tropf- oder Spritzwasser ausgesetzt werden. Stellen Sie keine mit Flüssigkeit gefüllten Gefäße (Vasen oder ähnliches) auf das Gerät. Das Gefäß kann umkippen und die Flüssigkeit kann die elektrische Sicherheit beeinträchtigen.
- ACHTUNG! Kerzen und andere offenen Flammen müssen zu jeder Zeit von diesem Produkt fern gehalten werden, um das Ausbreiten von Feuer zu verhindern.
- Achten Sie auf genügend große Abstände in der Schrankwand. Halten Sie einen Mindestabstand von 10 cm rund um das Gerät zur ausreichenden Belüftung ein.
- Betreiben Sie alle Komponenten auf einer stabilen, ebenen und vibrationsfreien Unterlage, um Stürze des LCD-TVs zu vermeiden.
- Vermeiden Sie Blendwirkungen, Spiegelungen und zu starke Hell-Dunkel-Kontraste, um Ihre Augen zu schonen.
- Der optimale Betrachtungsabstand beträgt 5 Mal die Bildschirmdiagonale.

### **Reparatur**

- Überlassen Sie die Reparatur Ihres LCD-TVs ausschließlich qualifiziertem Fachpersonal.
- Im Falle einer notwendigen Reparatur wenden Sie sich bitte ausschließlich an unsere autorisierten Servicepartner.
- Stellen Sie sicher, dass bei Ersatzteilen nur die vom Hersteller angegebenen benutzt werden. Die Benutzung von unpassenden Ersatzteilen kann zur Beschädigung des Gerätes führen.

## **Vorgesehene Umgebung**

- Das Gerät kann bei einer Umgebungstemperatur von +5 °C bis +35 °C und bei einer relativen Luftfeuchtigkeit von 20 % - 85 % (nicht kondensierend) betrieben werden.
- Im ausgeschalteten Zustand kann der LCD-TV bei -20 °C bis +60 °C gelagert werden.
- Wahren Sie mindestens einen Meter Abstand von hochfrequenten und magnetischen Störquellen (Fernsehgerät, Lautsprecherboxen, Mobiltelefon usw.), um Funktionsstörungen zu vermeiden.
- Warten Sie nach einem Transport des LCD-TVs solange mit der Inbetriebnahme, bis das Gerät die Umgebungstemperatur angenommen hat. Bei großen Temperatur- oder Feuchtigkeitsschwankungen kann es durch Kondensation zur Feuchtigkeitsbildung innerhalb des LCD-TVs kommen, die einen elektrischen Kurzschluss verursachen kann.
- Ziehen Sie während eines Unwetters oder wenn das Gerät für längere Zeit nicht benutzt wird den Stecker aus der Steckdose und das Antennenkabel aus der Antennenbuchse.

### **Stromversorgung**

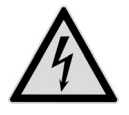

#### **Bitte beachten Sie**

Auch bei ausgeschaltetem Netzschalter sind Teile des Gerätes unter Spannung. Um die Stromversorgung zu Ihrem LCD-TV zu unterbrechen oder das Gerät gänzlich von Spannung frei zuschalten, trennen Sie das Gerät vollständig vom Netz.

- Öffnen Sie nicht das Gehäuse des Geräts. Bei geöffnetem Gehäuse besteht **Lebensgefahr** durch elektrischen Schlag. Es enthält keine zu wartenden Teile.
- Betreiben Sie das LCD-TV nur an geerdeten Steckdosen mit 220-240 V~ 50 Hz. Wenn Sie sich der Stromversorgung am Aufstellort nicht sicher sind, fragen Sie bei Ihrem Energieversorger nach.
- Die Steckdose muss sich in der Nähe des LCD-TVs befinden und leicht erreichbar sein.
- Um die Stromversorgung zu Ihrem Bildschirm zu unterbrechen, ziehen Sie den Netzstecker aus der Steckdose.
- Wir empfehlen zur zusätzlichen Sicherheit die Verwendung eines Überspannungsschutzes, um Ihren LCD-TV vor Beschädigung durch Spannungsspitzen oder Blitzschlag aus dem Stromnetz zu schützen.
- Verlegen Sie die Kabel so, dass niemand darauf treten oder darüber stolpern kann.
- Stellen Sie keine Gegenstände auf die Kabel, da diese sonst beschädigt werden könnten.

## **Umgang mit Batterien**

Batterien können brennbare Stoffe enthalten. Bei unsachgemäßer Behandlung können Batterien auslaufen, sich stark erhitzen, entzünden oder gar explodieren, was Schäden für Ihr Gerät und Ihre Gesundheit zur Folge haben könnte.

Bitte befolgen Sie unbedingt folgende Hinweise:

- Halten Sie Kinder von Batterien fern. Sollten Batterien verschluckt worden sein, melden Sie dies bitte sofort Ihrem Arzt.
- Laden Sie niemals Batterien (es sei denn, dies ist ausdrücklich angegeben).
- Entladen Sie die Batterien niemals durch hohe Leistungsabgabe.
- Schließen Sie die Batterien niemals kurz.
- Setzen Sie Batterien niemals übermäßiger Wärme wie durch Sonnenschein, Feuer oder dergleichen aus!
- Zerlegen oder verformen Sie die Batterien nicht. Ihre Hände oder Finger könnten verletzt werden oder Batterieflüssigkeit könnte in Ihre Augen oder auf Ihre Haut gelangen. Sollte dies passieren, spülen Sie die entsprechenden Stellen mit einer großen Menge klaren Wassers und informieren Sie umgehend Ihren Arzt.
- Vermeiden Sie starke Stöße und Erschütterungen.
- Vertauschen Sie niemals die Polarität.
- Achten Sie darauf, dass die Pole Plus (+) und Minus (-) korrekt eingesetzt sind, um Kurzschlüsse zu vermeiden.
- Vermischen Sie keine neuen und alten Batterien oder Batterien unterschiedlichen Typs. Dies könnte bei Ihrem Gerät zu Fehlfunktionen führen. Darüber hinaus würde sich die schwächere Batterie zu stark entladen.
- Entfernen Sie verbrauchte Batterien sofort aus dem Gerät.
- Entfernen Sie die Batterien aus Ihrem Gerät, wenn dieses über einen längeren Zeitraum nicht benutzt wird.
- Ersetzen Sie alle verbrauchten Batterien in einem Gerät gleichzeitig mit neuen Batterien des gleichen Typs.
- Isolieren Sie die Kontakte der Batterien mit einem Klebestreifen, wenn Sie Batterien lagern oder entsorgen wollen.
- Bei Bedarf reinigen Sie die Batterie- und Gerätekontakte vor dem Einlegen.

### **Hinweise zur Konformität**

Das LCD-TV erfüllt die Anforderungen der elektromagnetischen Kompatibilität und elektrischen Sicherheit.

Ihr Gerät entspricht der europäischen Norm ISO 9241-307 Klasse II (Pixelfehlerklasse) (s. S. 40).

Ihr Gerät entspricht den grundlegenden Anforderungen und den relevanten Vorschriften der EMV-Richtlinien 2004/108/EG und der Richtlinie für Niederspannungsgeräte 2006/95/EG.

Dieses Gerät erfüllt die grundlegenden Anforderungen und relevanten Vorschriften der Öko-Design Richtlinie 2009/125/EG.

# **Inbetriebnahme**

#### **Hinweis**

Lesen Sie vor der Inbetriebnahme bitte unbedingt das Kapitel "Sicherheitshinweise" auf Seite 10.

### **Auspacken**

- Wählen Sie vor dem Auspacken einen geeigneten Platz zum Aufstellen.
- Lassen Sie sich beim Auspacken des Gerätes von jemand helfen.
- Öffnen Sie den Karton sehr vorsichtig, um eine mögliche Beschädigung des Gerätes zu verhindern. Dies kann passieren, wenn zum Öffnen ein Messer mit einer langen Klinge verwendet wird.
- Tragen Sie das Gerät nicht allein, um ein Fallenlassen des Gerätes und damit gesundheitliche Schäden und/oder Beschädigungen am Gerät zu verhindern.
- In der Verpackung befinden sich verschiedene Kleinteile (Batterien, u. a.). Halten Sie diese von Kindern fern, es besteht Verschluckgefahr.
- Bewahren Sie das Verpackungsmaterial bitte gut auf und benutzen Sie ausschließlich dieses, um den Fernseher zu transportieren.

### **Batterien in die Fernbedienung einlegen**

- Entfernen Sie die Batteriefachabdeckung auf der Rückseite der Fernbedienung.
- Legen Sie zwei Batterien vom Typ R03 / AAA/ 1,5V in das Batteriefach der Fernbedienung ein. Beachten Sie dabei die Polung der Batterien (im Batteriefachboden markiert).
- Schließen Sie das Batteriefach.

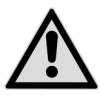

Nehmen Sie die Batterien aus der Fernbedienung heraus, wenn das Gerät längere Zeit nicht benutzt wird. Die Fernbedienung könnte durch auslaufende Batterien beschädigt werden.

### **Antenne anschließen**

Ihr LCD-TV unterstützt unterschiedliche Antennensignale. Nutzen Sie dazu den Anschluss **Ant.**

- Sie können folgende Bildsignale einspeisen:
- über eine Analoge Hausantenne oder
- über eine DVB-T<sup>\*</sup> Antenne
- Stecken Sie ein Antennenkabel entweder von der Hausantenne oder von der DVB-T Antenne in den Antennenanschluss am LCD-TV.

#### **Hinweis**

j

Um verschlüsselte/kostenpflichtige Programme empfangen zu können, ist der Einsatz einer entsprechenden Karte erforderlich. Setzen Sie dazu ein CAM-Modul (im Fachhandel erhältlich) in den dafür vorgesehenen Schacht an der linken Geräteseite ein (**Common Interface**). In das CAM-Modul stecken Sie anschließend die Karte Ihres Anbieters.

<sup>\*</sup> Dieser Service muss in Ihrer Region verfügbar sein

### **Stromversorgung anschließen**

Verbinden Sie den Netzstecker am Gerät mit einer gut erreichbaren Netzsteckdose 220-240 V ~ 50 Hz.

## **LCD-TV ein- und ausschalten**

- Stellen Sie den Netzschalter des Geräts auf **I**. Das Gerät geht in den Standby-Modus und die Anzeige an der Vorderseite leuchtet auf.
- Um das Gerät einzuschalten, drücken Sie - an der Fernbedienung: die Standby/Ein-Taste  $\ddot{\mathbf{C}}$ , eine Zifferntaste oder eine der **P +/-** Tasten; - am Gerät: die Standby/Ein-Taste <sup>(†</sup>) oder eine der +/- Tasten. Die Anzeige an der Vorderseite blinkt und erlischt anschließend.
- $\blacktriangleright$  Mit der Standby-Taste  $\heartsuit$  der Fernbedienung oder der Standby-Taste  $\heartsuit$  am Gerät schalten Sie das Gerät wieder in den Standby-Modus.
- Mit den Standby-Tasten schalten Sie das Gerät aus, aber es wird weiterhin Strom verbraucht.

#### **Hinweis**

Bei fehlendem Eingangssignal schaltet das Gerät nach fünf Minuten automatisch in den Standby-Modus. Auf dem Bildschirm wird bis dahin ein Countdown-Timer eingeblendet. Diese Funktion steht nicht bei allen Quellen zur Verfügung.

### **Sendersuche nach dem ersten Einschalten**

Wenn Sie Ihr Gerät zum ersten Mal einschalten werden Sie durch die Erstinstallation geführt.

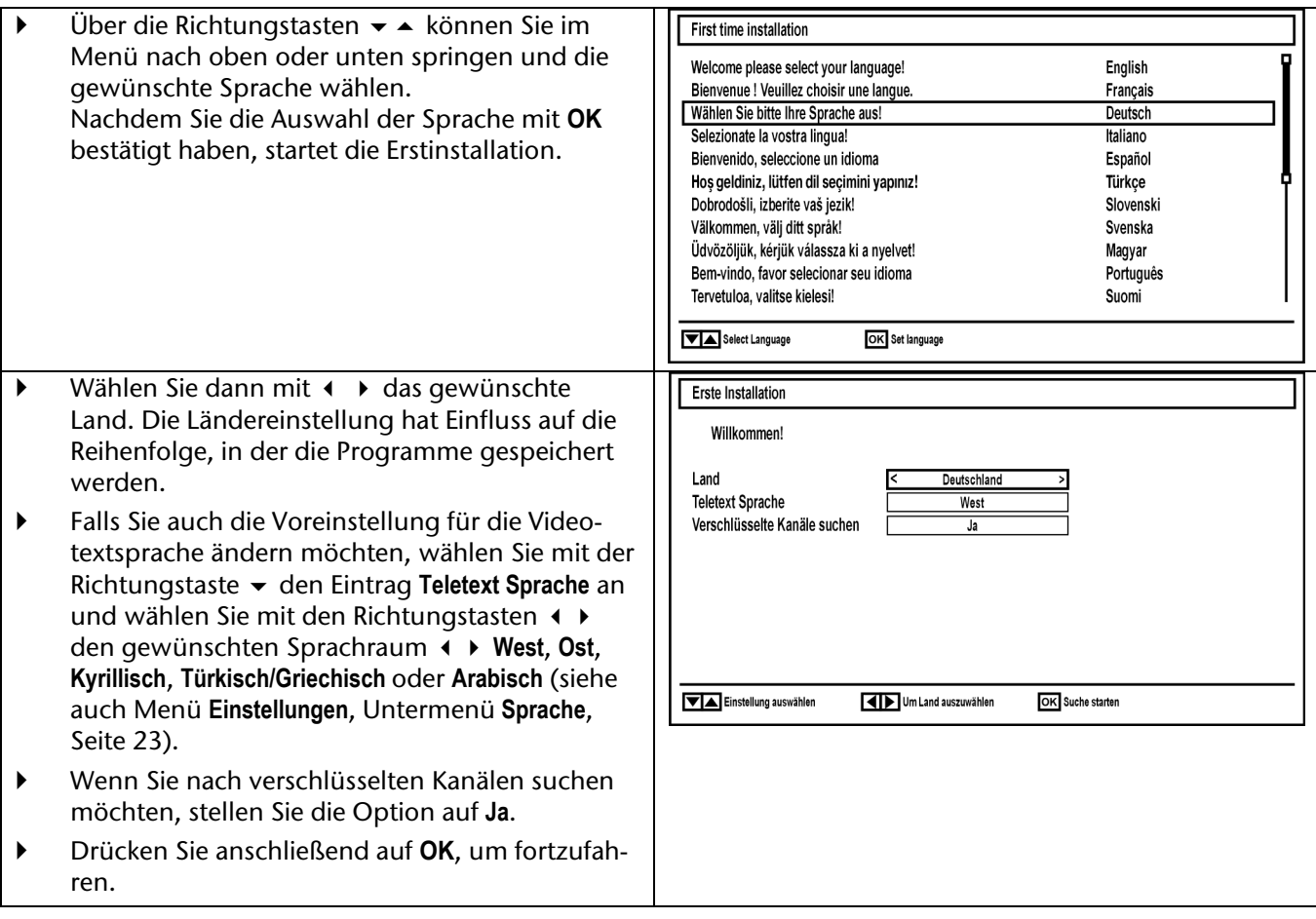

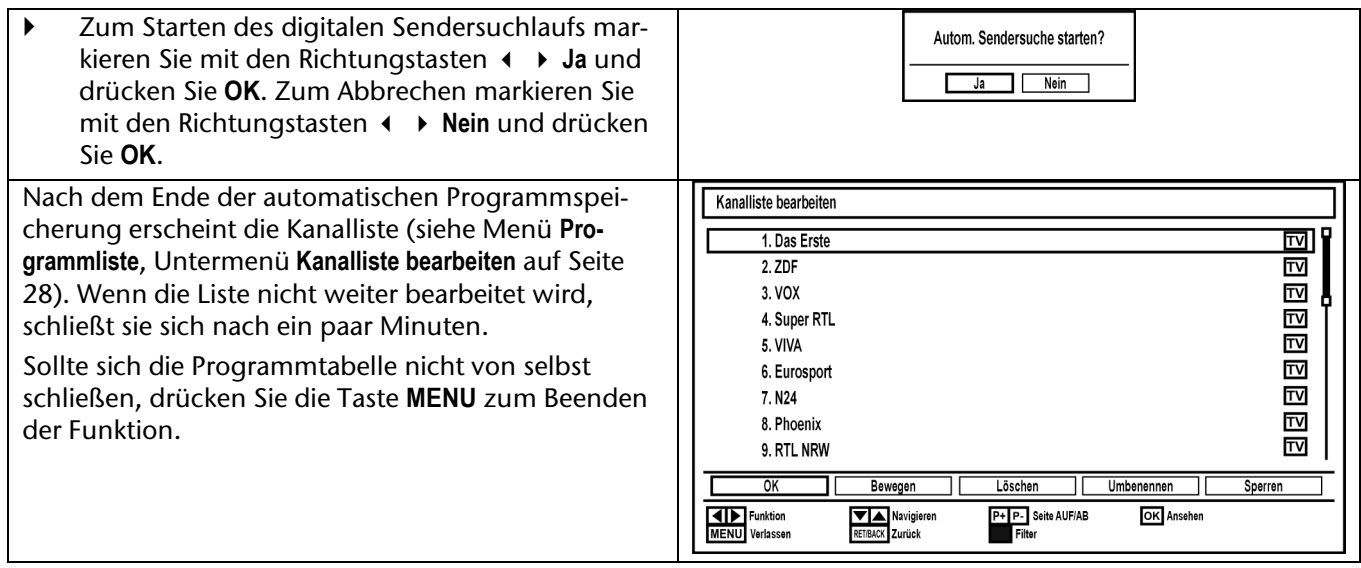

#### **Hinweis**

Die hier beschriebene Erstinstallation entspricht der Option **Erste Installation** im Menü **Installation**, Seite 27.

# **Bedienung**

## **Programmauswahl**

- Um ein Programm auszuwählen, drücken Sie entweder eine der Tasten **P** an der Fernbedienung, -**P/CH+** am Gerät oder wählen Sie das Programm über eine Zifferntaste direkt an. Für eine zwei- oder dreistellige Nummer drücken Sie die Zifferntasten in entsprechender Reihenfolge.
- Mit der Taste **SWAP**  $\ominus$  wählen Sie das zuletzt wiedergegebene Programm.

## **Toneinstellungen**

- $\blacktriangleright$  Mit den Lautstärketasten  $\blacktriangleright$   $\blacktriangleleft$   $\frac{1}{\blacktriangleleft}$  an der Fernbedienung oder am Gerät erhöhen oder verringern Sie die Lautstärke.
- $\blacktriangleright$  Um den Ton ganz aus- und wieder einzustellen, drücken Sie die Taste  $\cancel{\bowtie}$  Stummschaltung.
- Mit der Taste **LANG** stellen Sie die Audio Sprache ein, sofern die aktuelle Sendung den DUAL-Modus unterstützt (z. B. bei zweisprachigen Sendungen).

### **Bildeinstellungen**

- Mit der Taste **PRESETS** wählen Sie zwischen den Bildmodi: **Natürlich**, **Kino**, **Spiele**, **Dynamisch**.
- Abhängig von der Sendung werden Bilder im Format 4:3 oder 16:9 übertragen. Mit der Taste **SCREEN** können Sie das Bildformat anpassen:

**Auto**: Das wiedergegebene Format wird automatisch auf das Eingangssignal eingestellt.

**16:9**: Hier kann man die linke und die rechte Seite eines normalen Bildes (Bildseitenformat 4:3) gleichmäßig ausdehnen, um die Breite des TV-Bildschirms auszufüllen.

**Untertitel**: Mit dieser Funktion wird ein breites Bild (Bildseitenformat von 16:9) mit Untertiteln auf volle Bildschirmgröße gezoomt.

**14:9**: Mit dieser Funktion wird ein breites Bild (Bildseitenformat von 14:9) bis zu den oberen und unteren Grenzen des Bildschirms gezoomt.

**14:9 Zoom**: Diese Option stellt das 14:9-Bildformat ein.

**4:3**: Wird dazu verwendet, ein normales Bild (Bildseitenverhältnis von 4:3) zu betrachten, da dies sein ursprüngliches Format ist.

**Kino**: Mit dieser Funktion wird ein breites Bild (Bildseitenformat von 16:9) auf volle Bildschirmgröße gezoomt.

Diese Einstellung der Bildformate können Sie auch im Menü **Bild > Bildformat** ändern.

#### **Hinweis:**

Sie können den Bildschirminhalt nach oben oder unten verschieben, indem Sie die Tasten  $\blacktriangle/\blacktriangledown$  drücken, während als Bildformat **14:9 Zoom**, **Kino** oder **Untertitel** ausgewählt ist.

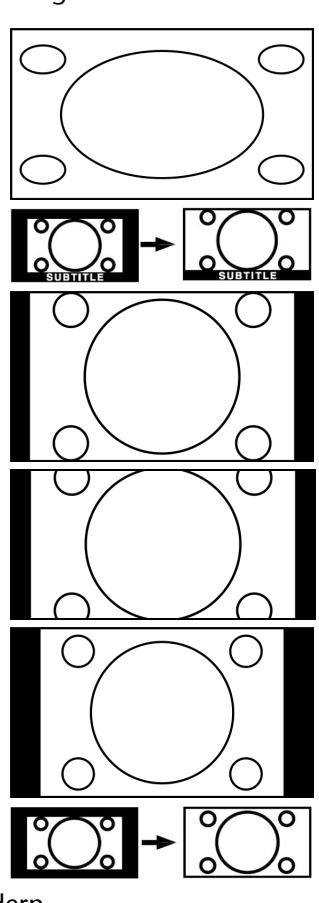

Bitte beachten Sie, dass je nach eingestellter Bildquelle nicht alle Bildformate zur Verfügung stehen.

### **Infos anzeigen lassen**

- Drücken Sie die Taste **INFO**, um sich Informationen zum aktuellen Programm anzuzeigen.
- Dieselben Informationen erhalten Sie beim Umschalten auf ein anderes Programm.

### **Favoritenlisten öffnen**

Im Menü **Programmliste > Favoriten** können Sie einzelne Programme in eine Favoritenliste aufnehmen (siehe Seite 29).

- Drücken Sie die Taste **FAV**, um die Favoritenliste aufzurufen.
- Schalten Sie mit den Tasten **+P-** zwischen den Programmen innerhalb der Favoritenliste um.
- Drücken Sie erneut die Taste **FAV**, um die Favoritenliste zu verlassen.

## **Quelle wählen**

#### **Hinweis**

Bitte beachten Sie, dass die Quelle (das angeschlossene Gerät) beim Durchschalten mit der Taste **TV/AV** nur dann erkannt wird, wenn diese Quelle im Menü **Einstellungen**, Untermenü **Quellen** markiert ist (siehe Seite 23).

- Mit der Taste **TV/AV** wählen Sie die Eingänge der angeschlossenen Geräte.
	- **TV** TV-Betrieb (Antennensignal) **EXT 1** Gerät an der SCART-Buchse 1 **EXT 2** Gerät an der SCART-Buchse 2 **EXT 2-S** S-Video-Gerät an der SCART-Buchse **SIDE AV** Gerät an den Audio Cinch-Eingängen und dem Video Eingang **HDMI1** HDMI-Eingang 1 **HDMI2** HDMI-Eingang 2 **HDMI3** HDMI-Eingang 3 **HDMI4** HDMI-Eingang 4 **YPbPr** Gerät an den Komponenten-Video- und Audioeingängen **VGA/PC** Gerät am PC-Eingang

# **Videotext**

Videotext ist ein kostenloser Service, der von den meisten Fernsehstationen ausgestrahlt wird und aktuelle Informationen bezüglich Nachrichten, Wetter, Fernsehprogrammen, Aktienkursen, Untertiteln und anderen Themen bietet. Ihr TV-Gerät bietet viele nützliche Funktionen für die Bedienung des Videotexts sowie Multipage-Text, Unterseitenspeicherung oder schnelle Navigation.

### **Die Bedienung des Videotexts**

Zur Bedienung des Videotexts verfügt Ihre Fernbedienung spezielle Videotext-Tasten.

- Wählen Sie ein Fernsehprogramm, das Videotext ausstrahlt.
- $\triangleright$  Drücken Sie die Taste  $\bigcirc$  einmal, um die Basis-/Indexseite des Videotexts anzuzeigen.
- Beim zweiten Drücken von  $\bigcirc \equiv$  wird der Text transparent vor das Fernsehbild gestellt.
- Beim dritten Drücken der Taste $\bigcirc \equiv$  wechselt das Gerät wieder in den TV-Modus.

### Videotextseiten auswählen

#### **Zifferntasten**

 Geben Sie die gewünschte Videotextseite als dreistellige Nummer direkt mit den Zifferntasten ein. Die gewählte Seitenzahl wird in der linken oberen Ecke des Bildschirms angezeigt. Der Videotextzähler sucht solange, bis die gewählte Seitennummer gefunden ist.

#### **Seiten durchblättern**

Mit den Programmwahltasten oder den Richtungstasten  $\triangle$  und  $\triangledown$  blättern Sie vor und zurück durch die Videotextseiten.

#### **Farbtasten**

Wenn am unteren Bildrand farbige Texteinträge eingeblendet sind, können Sie diese Inhalte durch Drücken der entsprechenden Farbtasten ROT [ZOOM], GELB [ROOT], BLAU [TITLE] und GRÜN [REPEAT] direkt anwählen.

#### **Unterseiten**

Manche Videotextseiten beinhalten Unterseiten. Am unteren Bildrand wird z. B. **1/3** angezeigt. Die Unterseiten werden im Abstand von ca. einer halben Minute nacheinander eingeblendet. Sie können die Unterseiten auch selbst aufrufen, indem Sie die Taste  $\triangleleft$  oder  $\triangleright$  drücken. Es erscheint ein vierstelliges Eingabefeld, in das Sie die Nummer einer Unterseite (z. B. **0002**) eingeben können. Alternativ können Sie mit den Richtungstasten durch die Unterseiten blättern.

# **Über das OSD-Menü**

## **Im Menü navigieren**

- Drücken Sie die Menü-Taste **MENU**, um das OSD zu aktivieren.
- ► Mit den Richtungstasten < ► wählen Sie die Optionen aus dem Hauptmenü.
- Drücken Sie die Taste **OK**, um die gewählte Option des Hauptmenüs aufzurufen.
- $\blacktriangleright$  Mit den Richtungstasten  $\blacktriangleleft$   $\blacktriangleright$  wählen Sie die Optionen aus einem Menü.
- Mit der Taste **MENU** wird das OSD-Menü geschlossen. Mit **RETURN** gelangt man ins vorherige Menü.
- Mit den Richtungstasten  $\longleftrightarrow \bullet \bullet \star$  stellen Sie einen gewünschten Wert ein oder treffen eine andere Auswahl.
- Mit der Taste **RETURN** oder **MENU** schließen Sie das Menü.

Bitte beachten Sie, dass sich das Menü automatisch schließt, wenn keine Taste gedrückt wird.

#### **Hinweis**

Im OSD-Menü wird auf eine Taste mit der Bezeichnung **RET/BACK** verwiesen. Diese entspricht der Taste **RETURN** Ihrer Fernbedienung.

#### **Folgende Hauptmenüs können Sie wählen**

- Menü **Bild**
- Menü **Ton**
- Menü **Einstellungen**
- Menü **Installation**
- Menü **Programmliste**
- Menü **Medienbrowser**

#### **Hinweis**

Aufgrund möglicher technischer Änderungen können die hier beschriebenen Menüs von denen auf Ihrem Bildschirm abweichen.

#### **Hinweis**

Je nachdem, welche Quelle Sie gewählt haben, sind nicht alle Menüs verfügbar. Wenn als Quelle **VGA/PC** gewählt ist, erscheinen weitere Menüs (siehe Seite 21).

## **Menüsystem im Detail**

### Menü Bild

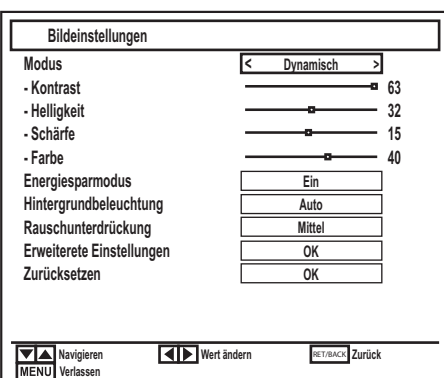

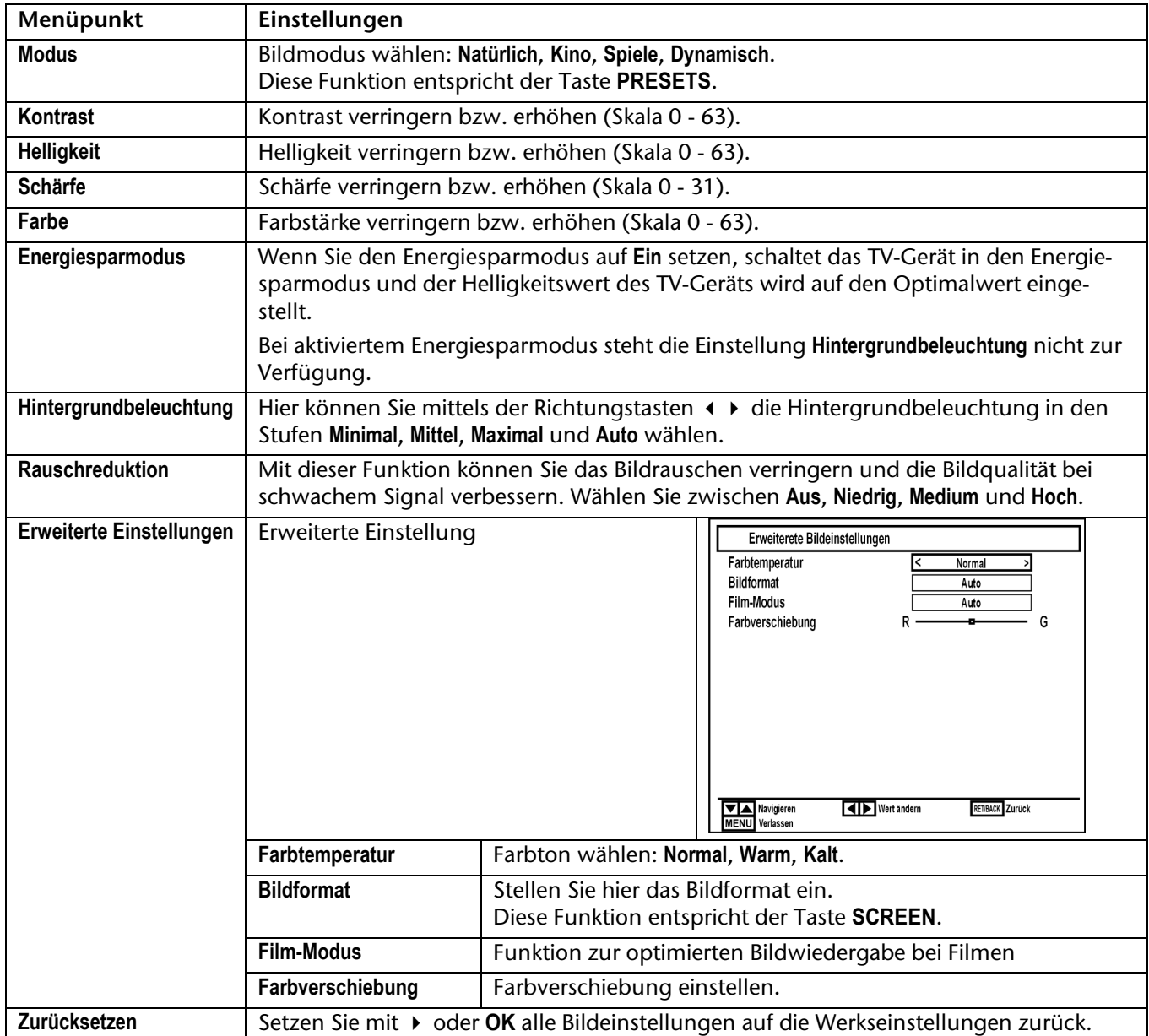

### Menü Bild im VGA/PC Modus

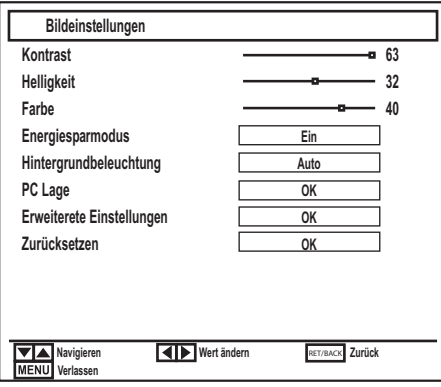

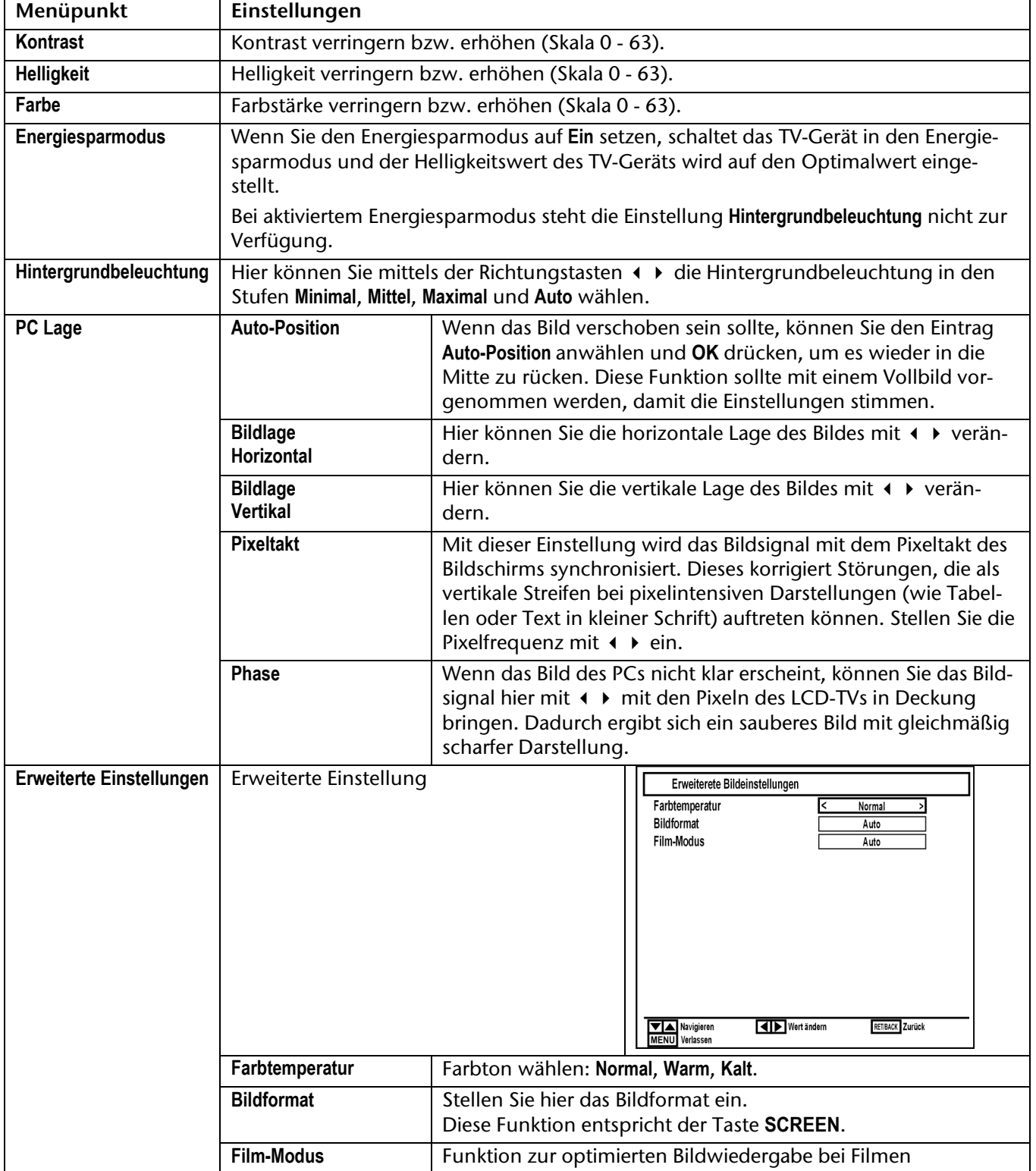

### Menü Ton

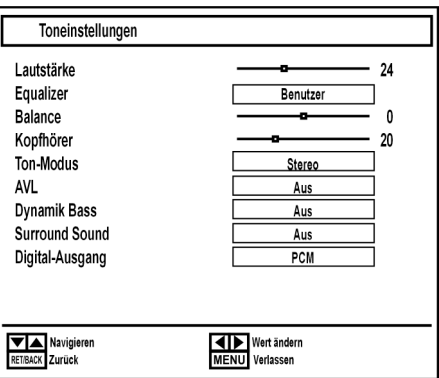

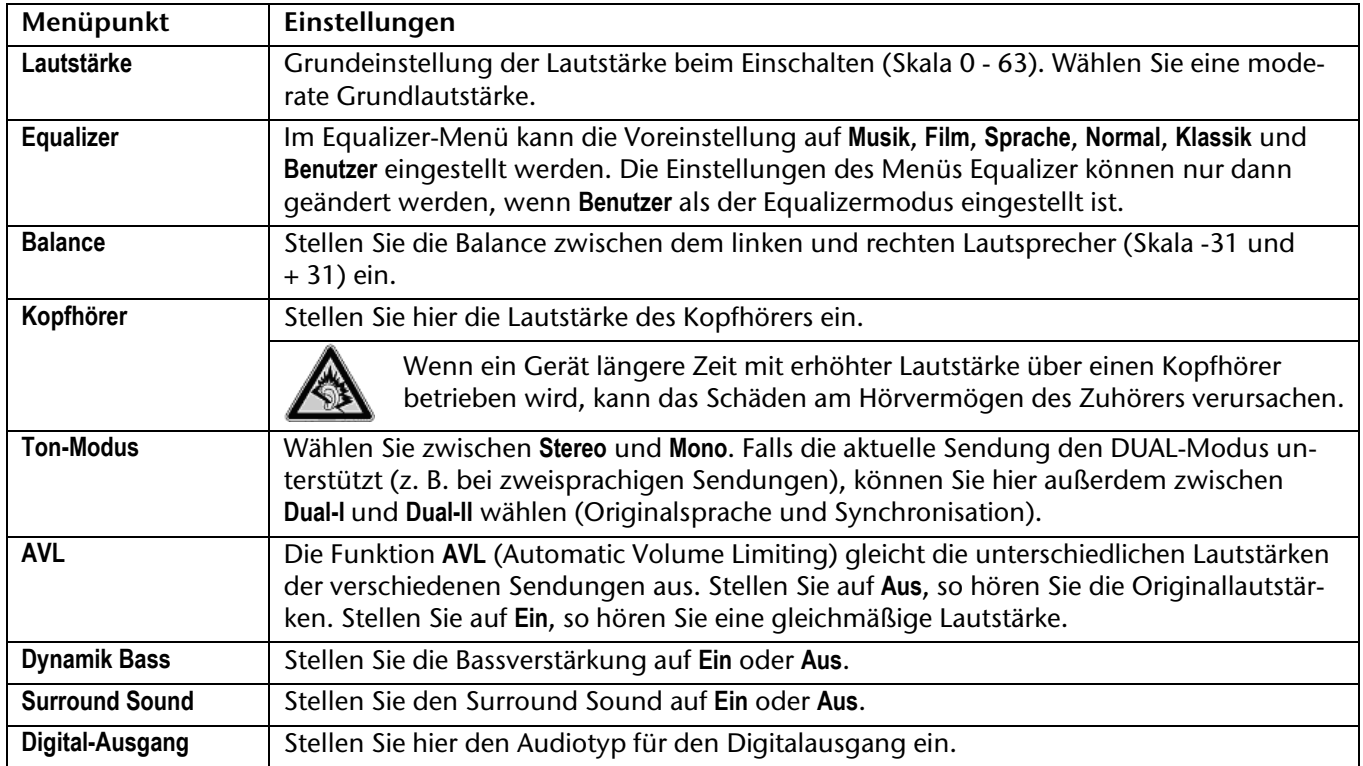

### Menü Einstellungen

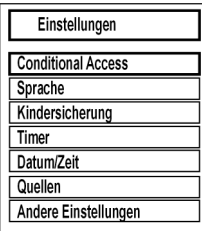

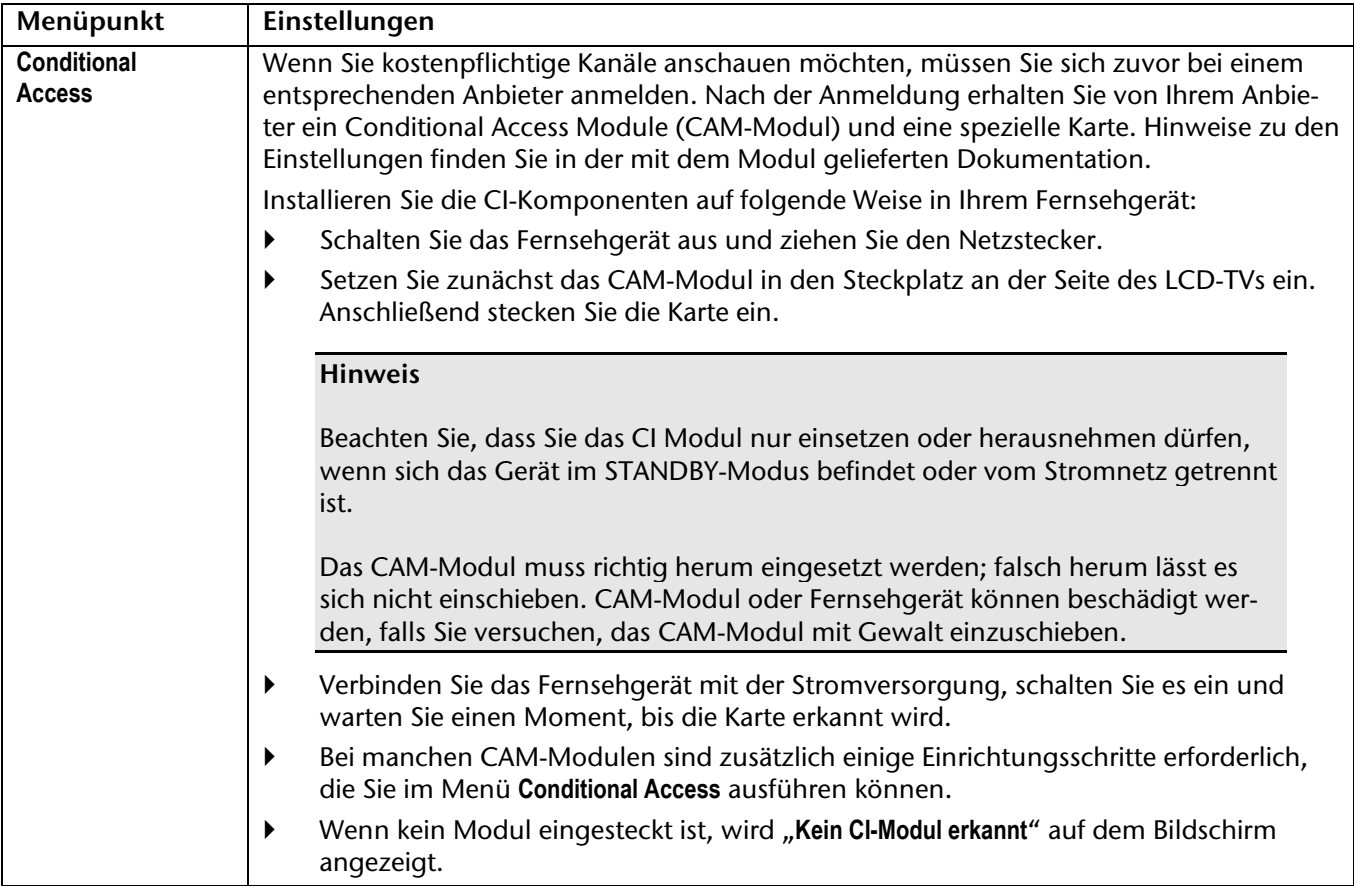

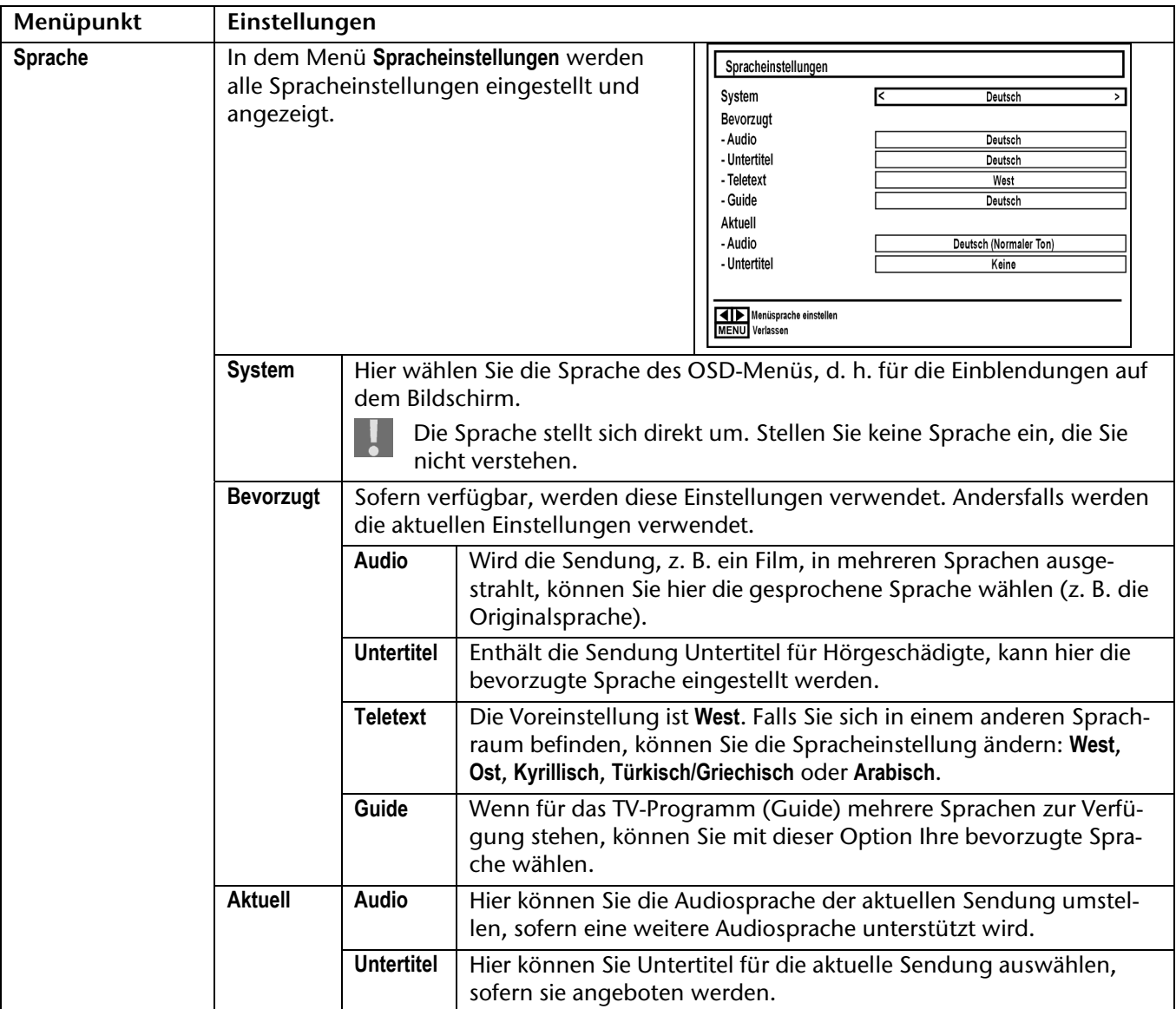

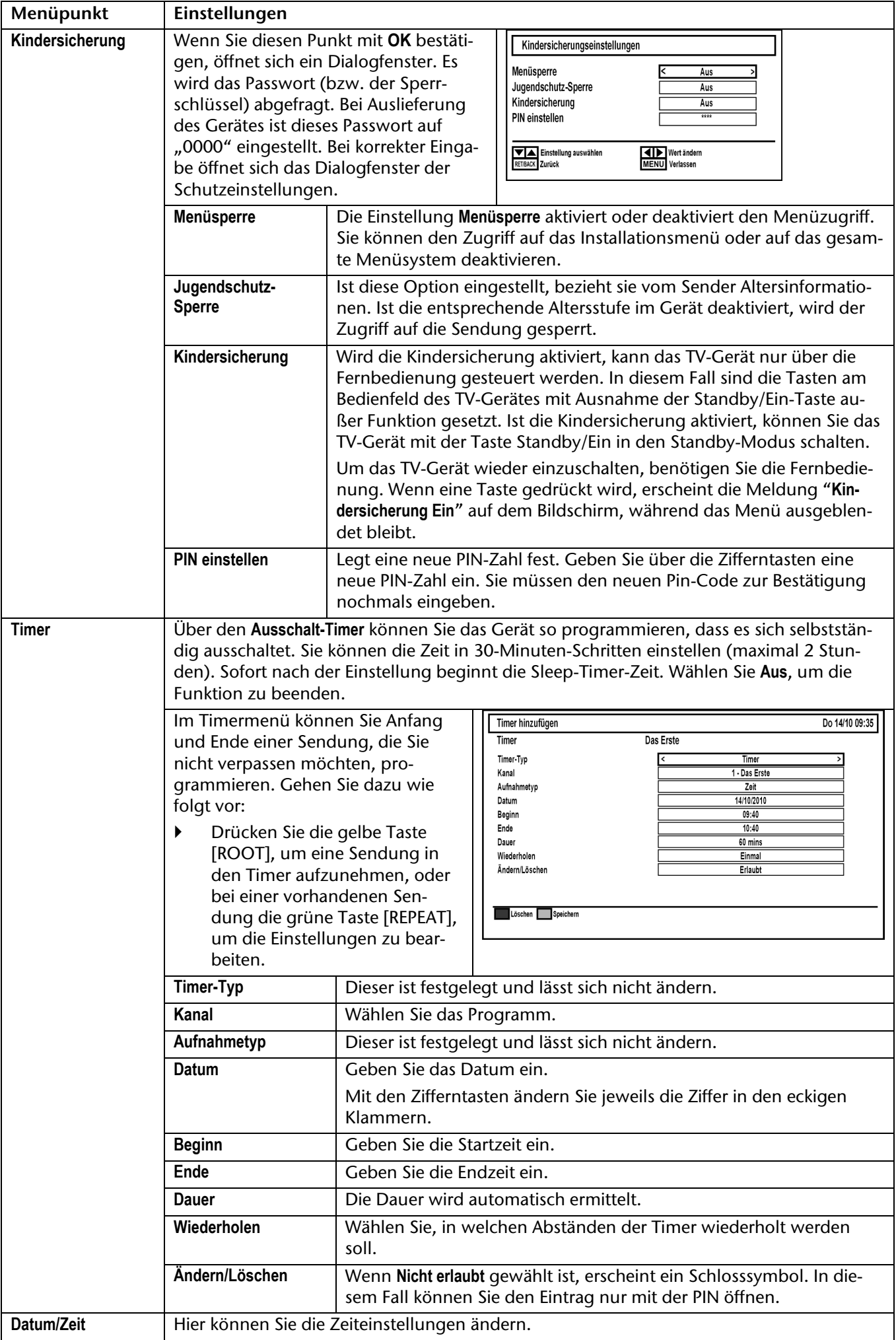

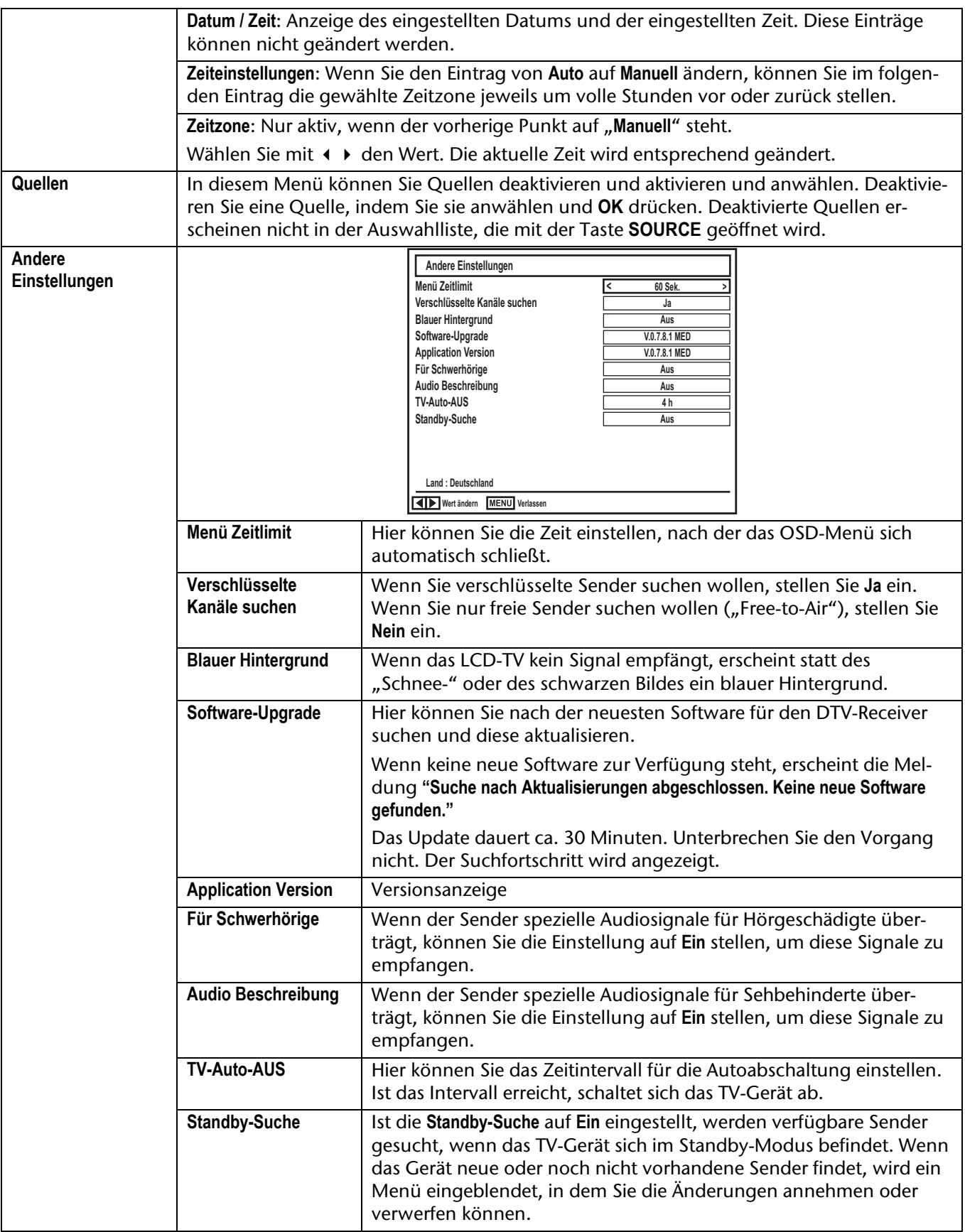

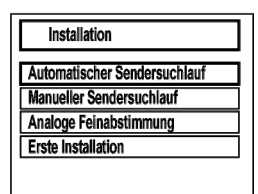

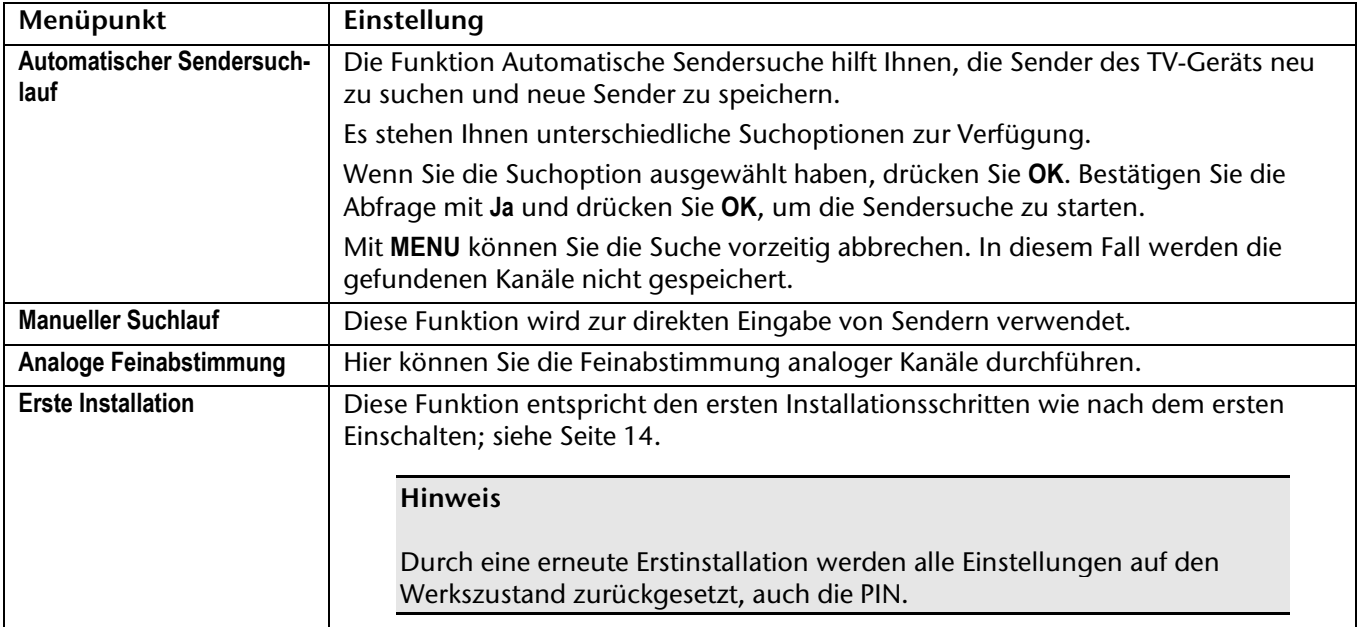

### Menü Programmliste

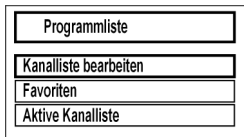

Die Programmliste ist der Ort, an dem Sie Ihre Kanäle verwalten. In diesem Menü stehen Ihnen folgende Optionen zur Verfügung:

- **Kanalliste bearbeiten**
- **Favoriten**
- **Aktive Kanalliste**

#### **Kanalliste bearbeiten**

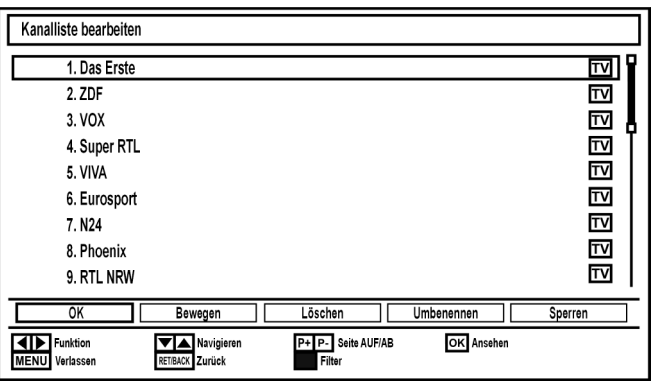

#### **Gesamte Programmliste durchblättern**

- $\blacktriangleright$  Mit den Richtungstasten  $\blacktriangleleft$   $\blacktriangleright$  wählen Sie das vorherige oder nächste Programm.
- Um eine Seite nach oben oder unten zu blättern, können Sie die Taste **P+** oder die Taste **P-** benutzen.
- ▶ Wenn Sie ein bestimmtes Programm schauen möchten, markieren Sie dieses mit den Richtungstasten ▲ ▼ und drücken anschließend die Taste **OK**.

#### **Programme in der Programmliste bewegen**

- $\blacktriangleright$  Mit den Richtungstasten  $\blacktriangle \blacktriangleright$  wählen Sie das zu bewegende Programm.
- **▶ Wählen Sie mit den Richtungstasten • b** die Funktion Bewegen. Die Funktion **Bewegen** wird in der unteren Menüleiste neben dem Eintrag **OK** angezeigt.
- Drücken Sie **OK**, es öffnet sich ein Dialogfenster.
- Geben Sie die gewünschte Programmnummer ein und drücken Sie **OK.** Wenn der Programmplatz bereits belegt ist, werden Sie gefragt, ob Sie die beiden Programme tauschen wollen.
- Wählen Sie **Ja** und bestätigen Sie mit **OK**. Die Programme werden getauscht und die Programmliste wird aktualisiert.
- Wählen Sie **Nein** und bestätigen Sie mit **OK**. Die Programme behalten ihren Platz.

#### **Programme aus der Programmliste löschen**

- ► Mit den Richtungstasten  $\blacktriangleright$  wählen Sie das zu löschende Programm.
- Wählen Sie mit den Richtungstasten die Funktion **Löschen** im Programmliste-Menü. Die Funktion **Löschen** wird in der unteren Menüleiste neben dem Eintrag **OK** angezeigt.
- Drücken Sie **OK**, um das markierte Programm aus der Programmliste zu löschen. Anschließend erscheint die nachstehende Meldung auf dem Bildschirm: **"Der ausgewählte Sender/Kanal wird gelöscht (auch in der Favoritenliste!). Weiter?"**.
- Wählen Sie **Ja** und bestätigen Sie mit **OK**. Das Programm wird gelöscht und die Programmliste wird aktualisiert.
- Wählen Sie **Nein** und bestätigen Sie mit **OK**. Der Löschvorgang wird abgebrochen.

#### **Programme umbenennen**

- $\blacktriangleright$  Mit den Richtungstasten  $\blacktriangle \blacktriangleright$  wählen Sie das Programm, das Sie umbenennen möchten.
- Wählen Sie mit den Richtungstasten die Funktion **Name** im Programmliste-Menü.
- Die Funktion **Name bearbeiten** wird in der unteren Menüleiste neben dem Eintrag **OK** angezeigt.
- Drücken Sie **OK**, um das markierte Programm umzubenennen.
- Nun können Sie mit den Richtungstasten (+ ) zum vorherigen oder nächsten Zeichen springen
- $\blacktriangleright$  Mit den Richtungstasten  $\blacktriangleleft$   $\blacktriangleright$  können Sie nun durch den Zeichensatz springen (scrollen).
- Mit der Taste **OK** bestätigen Sie die Änderung und aktualisieren die Programmliste.
- Zum Abbrechen der Bearbeitung drücken Sie die Taste **MENU**, mit der Taste **OK** speichern Sie den neuen Namen ab.

#### **Programme sperren**

Durch die Sperre können Sie den Zugriff auf bestimmte Programme durch ein Kennwort schützen. Um ein Programm zu sperren, müssen Sie das Passwort kennen (Passwort bei Auslieferung: 0000, im Menü **Einstellungen > Kindersicherung** kann es geändert werden, siehe Seite 23).

- $\blacktriangleright$  Markieren Sie das zu sperrende Programm mit den Richtungstasten  $\blacktriangle \blacktriangleright$ .
- **▶ Wählen Sie dann die Option Sperren** mit den Richtungstasten (▶).
- Drücken Sie nun **OK**; ein Kennwort-Fenster wird angezeigt. Es erscheint die Meldung: **PIN eingeben**.
- Geben Sie PIN ein. Hinter dem gesperrten Programm erscheint ein Schlosssymbol in der Programmliste.

#### **Beachten Sie:**

Damit die Sperre beim Aufrufen des Programms aktiv wird, muss das Gerät erst einmal ausgeschaltet werden.

Um das Programm wieder freizugeben, brauchen Sie es nur anzuwählen und **OK** zu drücken.

#### **Kanallisten-Filter setzen**

Mit Hilfe eines Filters haben Sie die Möglichkeit gezielt nach speziellen Programmen zu suchen oder sortieren.

- Drücken Sie die blaue Taste [TITLE], um den Kanallisten-Filter zu öffnen. Es stehen Ihnen nun diverse Filterkriterien zur Verfügung.
- Je nach ausgewähltem Filter wird in der Kanalliste das entsprechende Ergebnis angezeigt.

#### **Favoriten**

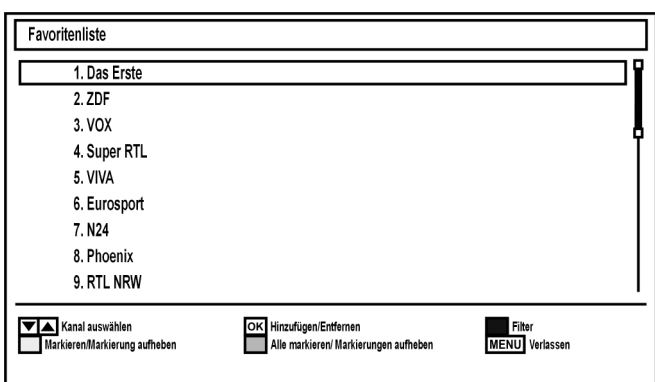

Sie können verschiedene Programme als Favoriten festlegen; auf diese Weise können Sie beim Durchblättern der Kanäle lediglich Ihre Lieblingsprogramme anzeigen lassen.

- Um einen Favoriten festzulegen, markieren Sie im Menü **Programmliste** den Eintrag **Favoriten**.
- Drücken Sie nun die Taste **OK**; das Menü **Favoritenliste** wird auf dem Bildschirm angezeigt.

#### **So fügen Sie ein Programm zu einer Favoritenliste hinzu**

- $\blacktriangleright$  Wählen Sie mit den Richtungstasten  $\blacktriangleleft$   $\blacktriangleright$  das Programm, welches Sie in die Favoritenliste aufnehmen möchten.
- Markieren Sie das Programm mit der gelben Taste [ROOT]. Um alle Programme zu markieren, drücken sie die grüne Taste [REPEAT]. Wiederholen Sie diesen Vorgang, bis Sie alle Programme, die Sie in die Favoritenliste hinzufügen möchten, markiert haben.
- Drücken Sie die Taste **OK**, um die markierten Programme zur Favoritenliste hinzuzufügen. Bei jedem Programm wird durch ein Symbol angezeigt, ob es in der Favoritenliste abgespeichert wurde.

#### **Programm aus der Favoritenliste entfernen**

- $\blacktriangleright$  Wählen Sie mit den Richtungstasten  $\blacktriangleleft$   $\blacktriangleright$  das Programm, welches Sie aus der Favoritenliste entfernen möchten.
- Mit gelben Taste [ROOT] heben Sie die Markierung auf. Um bei allen Programmen die Markierung aufzuheben, drücken sie die grüne Taste [REPEAT].
- Drücken Sie die Taste **OK**, um die markierten Programme aus der Favoritenliste zu entfernen. Das Symbol, das die Platzierung des Programms in der Liste anzeigt, verschwindet aus dem Menü.

#### **Favoritenliste aufrufen, bedienen und verlassen**

- Mit der Taste **FAV** rufen Sie die Favoritenliste auf.
- Mit den Tasten **P+** oder **P-** rufen Sie die Programme in der Favoritenliste auf.
- $\blacktriangleright$  Mit den Richtungstasten  $\blacktriangleleft$  verlassen Sie die Favoritenliste.

#### **Aktive Kanalliste**

Sie können die Sender auswählen, die in der Programmliste aufgelistet sind. Im Untermenü **Aktive Kanalliste** stellen Sie die Sendertypen ein.

### Menü Medienbrowser

Wenn Sie einen USB-Datenträger an den LCD-TV anschließen, können Sie MP3-Dateien und JPG-Bilder wiedergeben.

#### **Hinweise zur USB Nutzung**

Unter Umständen sind bestimmte Arten von USB-Geräten (MP3-Player) mit diesem LCD-TV nicht kompatibel.

Schließen Sie das USB-Gerät direkt an. Benutzen Sie kein separates Kabel, da Kompatibilitätsprobleme entstehen können.

Ziehen Sie das USB-Gerät nicht ab, während eine Datei wiedergegeben wird.

Schnelles An- und Abstecken von USB-Geräten ist gefährlich. Sie sollten insbesondere nicht mehrmals schnell hintereinander das USB-Gerät ein- und wieder abstecken. Dadurch könnten physische Schäden am USB-Gerät und besonders am LCD-TV selbst entstehen.

Sobald Sie einen USB-Datenträger an den Fernseher angeschlossen haben, erscheint der Medienbrowserbildschirm. Die nachstehenden Auswahlmöglichkeiten stehen Ihnen zur Verfügung:

- **Videos** zur Wiedergabe vom Videodateien
- **Fotos** zur Wiedergabe von Fotodateien
- **Musik** zur Wiedergaben vom Musikdateien
- **Alle**\* zur Wiedergabe aller Medientypen

j \*

**Einstellungen** - zur Einstellung des Medienbrowsers

Je nach ausgewählter Option stehen Ihnen unterschiedlichen Funktionen zur Verfügung. Diese werden im unteren Teil des Bildschirms dargestellt.

Dieses Auswahlmenü erscheint, wenn im Menü **Einstellungen** unter **Wiedergabestil** die Option **Verzeichnis** eingestellt wurde.

# **EPG - Programm-Guide**

Mit der Taste **EPG** öffnen Sie das "elektronische TV-Programm".

In der Tabelle sehen Sie die aktuelle sowie die nächste Sendung für die verfügbaren Sender.

▶ Wählen Sie mit  $\blacktriangle \blacktriangleright$  ein Programm und blättern Sie mit  $\blacklozenge$   $\blacktriangleright$  durch das Programm.

#### **Beachten Sie:**

Die angezeigten Programminformationen werden von den Sendeanstalten erstellt. Falls keine Programminformation dargestellt wird, ist dies kein Fehler Ihres LCD-TVs.

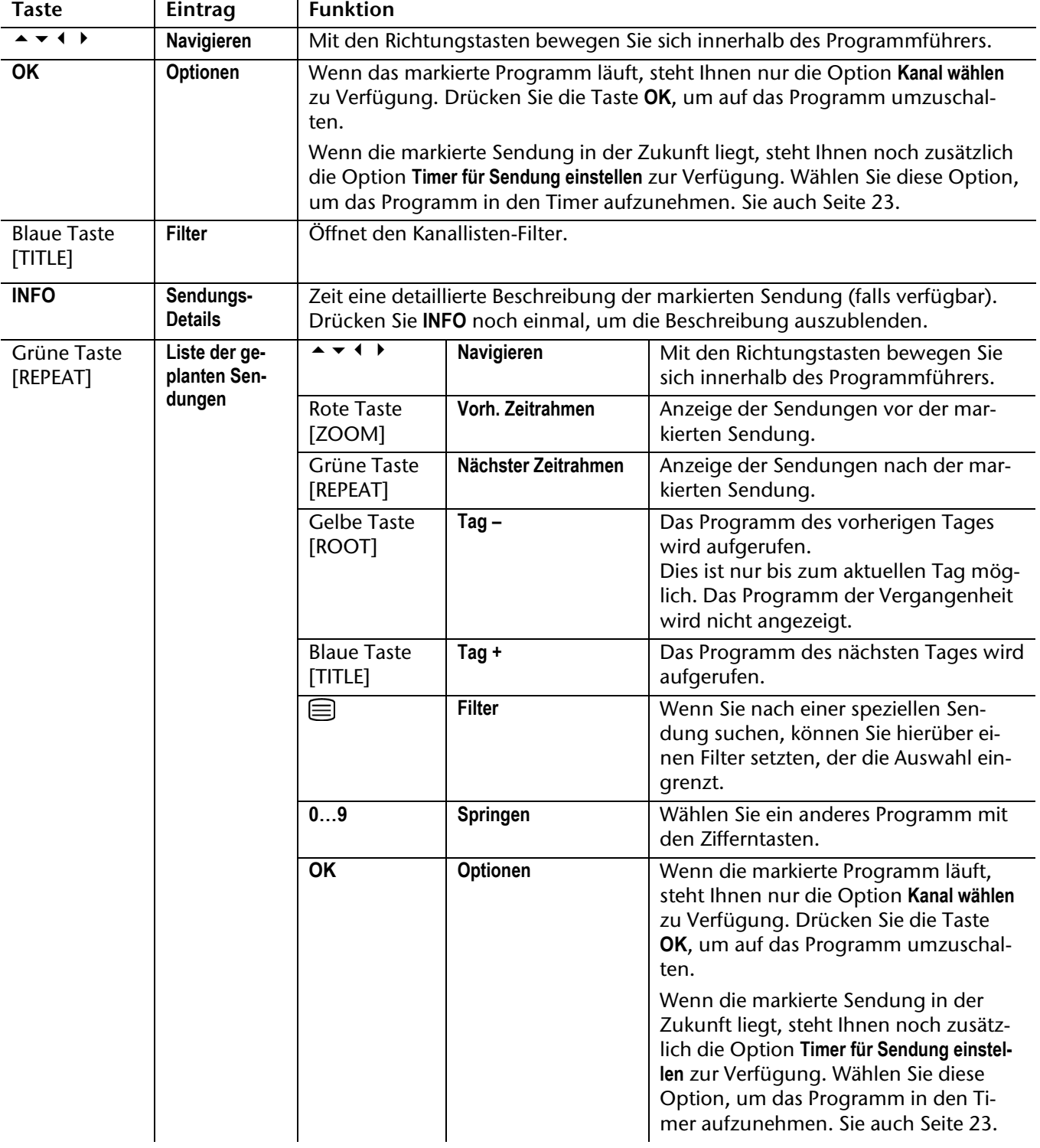

Die folgende Tabelle zeigt die Optionen für den **Programm-Guide**:

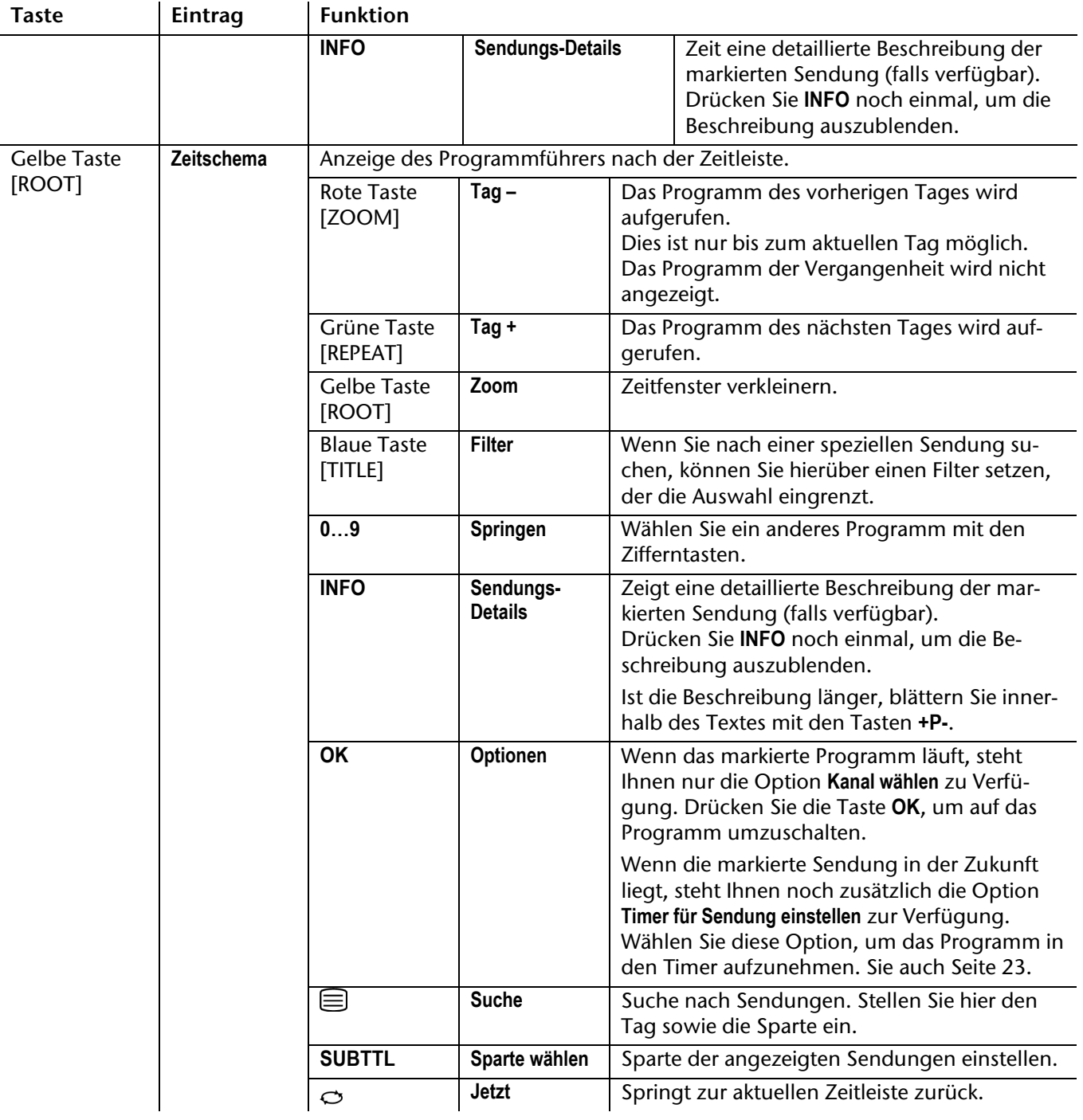

# **Geräte anschließen**

## **Kopfhörer anschließen**

Den Kopfhörer schließen Sie an die Kopfhörerbuchse an. Bei angeschlossenem Kopfhörer bleiben die Hauptlautsprecher an. Die Lautstärketaste und die Taste Stummschaltung  $\mathbb{M}$  regeln die Hauptlautsprecher. Die Lautstärke des Kopfhörers regeln Sie im Menü **Ton**, Untermenü **Kopfhörer**.

#### **Vorsicht!**

Das Benutzen eines Kopfhörers mit großer Lautstärke kann zu bleibenden Hörschäden führen. Stellen Sie die Lautstärke vor der Wiedergabe auf den niedrigsten Wert ein. Starten Sie die Wiedergabe und erhöhen Sie die Lautstärke auf den Pegel, der für Sie angenehm ist. Durch Verändern der Grundeinstellung des Equalizers kann sich die Lautstärke erhöhen und damit zu bleibenden Hörschäden führen.

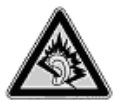

Wenn ein Gerät längere Zeit mit erhöhter Lautstärke über einen Kopfhörer betrieben wird, kann das Schäden am Hörvermögen des Zuhörers verursachen.

## **Digitaler Verstärker über optischen Anschluss**

Über den **SPDIF Coax.OUT** Anschluss haben Sie die Möglichkeit das Audiosignal Ihres LCD-TVs über einen digitalen Verstärker wiederzugeben.

Verbinden Sie dazu ein Koaxialkabel mit dem SPDIF Coax.OUT-Anschluss am LCD-TV und dem entsprechenden Eingang am Verstärker.

### **DVD-Player anschließen**

Zum Anschluss eines DVD-Players haben Sie diverse Möglichkeiten:

#### **1. Mit einem HDMI-Kabel**

 Sofern der DVD-Player über einen HDMI-Ausgang verfügt, schließen Sie ein HDMI-Kabel (nicht im Lieferumfang) an. Ein zusätzliches Kabel für die Tonübertragung ist nicht erforderlich.

#### **2. Mit einem Komponenten-Videokabel (3xCinch)**

- Sofern Ihr DVD-Player über YUV-Ausgänge verfügt (Y Pb Pr), ist es empfehlenswert, ihn mit einem Komponentenkabel (Cinch-Kabel grün/blau/rot) an die Komponenteneingänge Y-Pb-Pr des LCD-TVs anzuschließen.
- Für die Tonübertragung schließen Sie ein Stereo-Cinch-Kabel (roter und weißer Stecker) an die AUDIO L-R-Eingänge an.

#### **3. Mit einem SCART-Kabel**

Schließen Sie einen DVD-Player mit SCART-Kabel an die Buchsen SCART an.

#### **4. Mit einem Stereo-Cinch-Kabel und einem Video-Cinch-Kabel**

- Verbinden Sie ein Stereo-Cinch-Kabel (roter und weißer Stecker) mit den Audio-Eingängen des LCD-TVs und den Audio-Ausgängen des externen Geräts.
- Verbinden Sie ein Video-Cinch-Kabel (gelber Stecker) mit dem Video-Eingang des LCD-TVs und dem Video-Ausgang des externen Geräts.

## **Videorekorder anschließen**

- Verbinden Sie ein Antennenkabel mit der Antennenbuchse des LCD-TVs und dem Antennen-Ausgang des Videorekorders.
- Verbinden Sie ein weiteres Antennenkabel mit dem Antennen-Eingang des Videorekorders und der Antennenbuchse in der Wand.

Zusätzlich können Sie LCD-TV und Videorekorder mit einem SCART-Kabel verbinden. Dies ist für eine hohe Bildund Tonqualität empfehlenswert. Wenn Sie Stereoton übertragen möchten, ist ein SCART-Anschluss notwendig.

- Schließen Sie das SCART-Kabel an eine der beiden SCART-Buchsen des LCD-TVs an.
- Schließen Sie das andere Ende des SCART-Kabels an die SCART OUT-Buchse des Videorekorders an.

### **DVD-Rekorder anschließen**

- Schließen Sie den DVD-Rekorder mit dem SCART-Kabel an eine der beiden SCART-Buchsen des LCD-TVs an.
- Schließen Sie das andere Ende des SCART-Kabels an die SCART OUT-Buchse des DVD-Rekorders an.
- Verbinden Sie ein Antennenkabel mit der Antennenbuchse des LCD-TVs und dem Antennen-Ausgang des DVD-Rekorders.
- Verbinden Sie ein weiteres Antennenkabel mit dem Antennen-Eingang des DVD-Rekorders und der Antennenbuchse in der Wand.

## **Receiver (SAT, DVB-T, Decoder etc.) anschließen**

Sie haben verschiedene Möglichkeiten ein Gerät, das als Empfänger für das LCD-TV eingesetzt werden soll (z. B. SAT-Receiver, DVB-T-Receiver, Decoder, Set-Top-Box) an Ihr LCD-TV anzuschließen.

#### **1. Mit einem HDMI-Kabel**

 Sofern der Receiver über einen HDMI-Ausgang verfügt, schließen Sie ein HDMI-Kabel (nicht im Lieferumfang) an. Ein zusätzliches Kabel für die Tonübertragung ist nicht erforderlich.

#### **2. Mit einem Komponenten-Videokabel (3xCinch)**

- Sofern Ihr externes Gerät über YUV-Ausgänge verfügt (Y Pb Pr), ist es empfehlenswert, es mit einem Komponentenkabel (Cinch-Kabel grün/blau/rot) an die Komponenteneingänge **Y-Pb-Pr** und **L-R** des LCD-TVs anzuschließen.
- Für die Tonübertragung schließen Sie ein Stereo-Cinch-Kabel (roter und weißer Stecker) an die AUDIO L-R-Eingänge an.

#### **3. Mit einem SCART-Kabel**

Schließen Sie einen Receiver mit SCART-Kabel an die Buchse **SCART** an.

#### **4. Mit einem Stereo-Cinch-Kabel und einem Video-Cinch-Kabel**

- Verbinden Sie ein Stereo-Cinch-Kabel (roter und weißer Stecker) mit den Audio-Eingängen des LCD-TVs und den Audio-Ausgängen des externen Geräts.
- Verbinden Sie ein Video-Cinch-Kabel (gelber Stecker) mit dem Video-Eingang des LCD-TVs und dem Video-Ausgang des externen Geräts.

## **DVD-/Videorekorder und SAT-Receiver anschließen**

Wenn Sie gleichzeitig einen DVD- oder Videorekorder und einen SAT-Receiver anschließen möchten, können Sie folgende Anschlussart verwenden:

- Schließen Sie den Receiver wie oben beschrieben an.
- Verbinden Sie nun den Receiver mit einem SCART-Kabel am **SCART-Ausgang** des DVD-Rekorders und den entsprechenden SCART-Eingang des Receivers.
- Verbinden Sie ein Antennenkabel mit der Antennenbuchse des LCD-TVs und dem Antennen-Ausgang des Rekorders.
- Verbinden Sie ein weiteres Antennenkabel mit dem Antennen-Eingang des DVD-Rekorders und dem Antennenausgang des Decoders.
- Schließen Sie den SAT-Receiver an den LNB der Parabolantenne an.

### **Camcorder anschließen**

- Verbinden Sie ein Stereo-Cinch-Kabel (roter und weißer Stecker) mit den Audio-Eingängen des LCD-TVs und den Audio-Ausgängen des externen Geräts.
- Verbinden Sie ein Video-Cinch-Kabel (gelber Stecker) mit dem Video-Eingang des LCD-TVs und dem Video-Ausgang des externen Geräts.

### **Gerät mit HDMI- oder DVI-Ausgang**

HDMI ("High Definition Multimedia Interface") ist im Bereich der Unterhaltungselektronik die einzige Schnittstelle, die gleichzeitig Audio- und Videodaten digital überträgt. Sie verarbeitet alle heute bekannten Bild- und Tonformate, einschließlich HDTV (High Definition Television), und kann somit auch die Auflösung von 1080i ohne Qualitätsverlust darstellen.

Viele Geräte der Unterhaltungselektronik, z. B. DVD-Player, sind heute mit HDMI- oder DVI-Ausgängen ausgestattet.

#### **Externes Gerät mit HDMI-Ausgang anschließen**

- Schließen Sie ein HDMI-Kabel (nicht im Lieferumfang) an einen der beiden HDMI-Eingänge des LCD-TVs und den HDMI-Ausgang des externen Geräts an.
- Wenn Sie das HDMI-Gerät angeschlossen haben, schalten Sie das LCD-TV ein.
- Schalten Sie das externe HDMI-Wiedergabegerät ein.

#### **Externes Gerät mit DVI-Ausgang anschließen**

Sollte das externe Gerät einen DVI-Ausgang haben, können Sie es ebenfalls an den HDMI-Eingang anschließen (HDMI ist abwärtskompatibel zu DVI - "Digital Visual Interface"). Sie benötigen dazu einen Adapter HDMI-DVI.

Da der DVI-Ausgang keinen Ton überträgt, schließen Sie zur Übertragung des Tons zusätzlich ein Audio-Kabel an. Nehmen Sie dafür ein Audio-Cinch-Kabel (rot/weiß), das Sie an die Komponenteneingänge AUDIO IN L/R auf der Rückseite des Geräts anschließen.

### **PC anschließen**

Das LCD-TV wird wie ein Monitor oder ein zusätzlicher Monitor an Ihren PC oder Ihr Notebook angeschlossen. Das Bild Ihres PCs/Notebooks wird dann auf das LCD-TV übertragen.

So schließen Sie das LCD-TV am PC an:

- Schalten Sie beide Geräte aus.
- Schließen Sie ein VGA-Kabel (Monitorkabel; nicht mitgeliefert) an den VGA-Eingang des LCD-TVs und an den Grafikkarten-Ausgang des PCs oder Notebooks an.
- Ziehen Sie die Schrauben des Monitorkabels mit den Fingern fest, so dass die Stecker richtig in den Buchsen sitzen.
- Falls Sie auch den Ton übertragen möchten, verbinden Sie ein Audio-Kabel mit der AUDIO-IN-Buchse.
- Schalten Sie zuerst das LCD-TV ein.
- Schalten Sie erst danach den PC/das Notebook ein.
- Wählen Sie mit **AV** den PC-Modus zu schalten.
- Das PC-Bild erscheint auf dem LCD-TV. Mit der Taste **AV** kommen Sie in den TV-Modus zurück.

Wenn Sie das LCD-TV als zweiten Monitor an Ihrem PC einsetzen, kann es unter Umständen notwendig sein, dass Sie in den Anzeigeeinstellungen Ihres Betriebssystems Einstellungen ändern müssen. Lesen Sie dazu in der Bedienungsanleitung des PCs/Notebooks nach, was beim Betrieb vom mehreren Monitoren zu beachten ist.

### **Subwoofer anschließen**

Ihr LCD-TV verfügt über einen Subwoofer Ausgang (SUB OUT) an den Sie einen analogen Subwoofer anschließen können.

So schließen Sie einen Subwoofer an das LCD-TV an:

- Schalten Sie beide Geräte aus.
- Schließen Sie ein Cinchkabel an den SUB OUT Ausgang des LCD-TVs und an den Eingang des Subwoofers an.

# **Problembehebung**

Fehlfunktionen können manchmal banale Ursachen haben, aber manchmal auch von defekten Komponenten ausgehen. Wir möchten Ihnen hiermit einen Leitfaden an die Hand geben, um das Problem zu lösen. Wenn die hier aufgeführten Maßnahmen keinen Erfolg bringen, helfen wir Ihnen gerne weiter. Rufen Sie uns an!

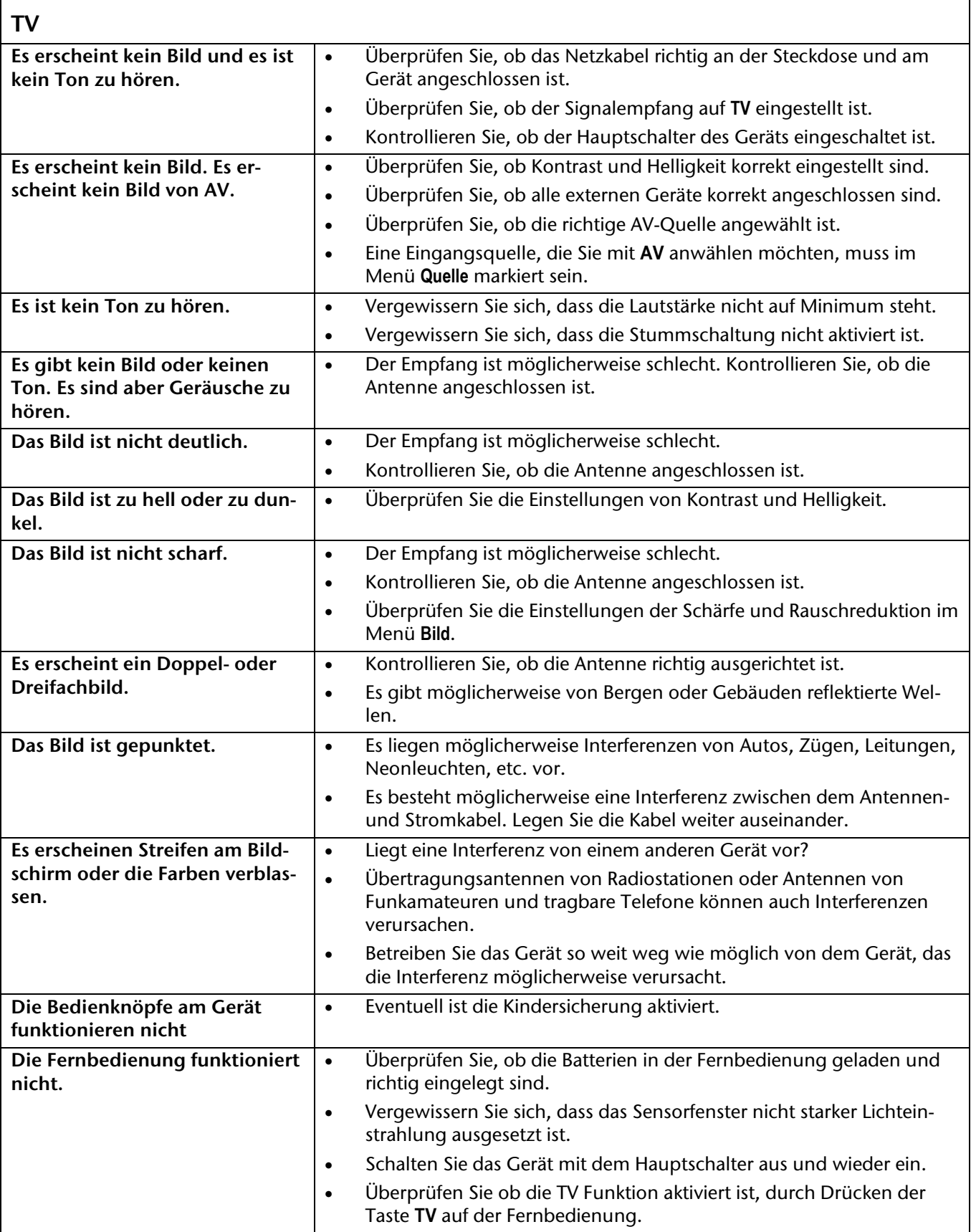

## **Benötigen Sie weitere Unterstützung?**

Wenn die Vorschläge in den vorangegangenen Abschnitten Ihr Problem nicht behoben haben, nehmen Sie bitte Kontakt mit uns auf. Sie würden uns sehr helfen, wenn Sie uns folgende Informationen zur Verfügung stellen:

- Welche externen Geräte sind angeschlossen?
- Welche Meldungen erscheinen auf dem Bildschirm?
- Bei welchem Bedienungsschritt ist das Problem aufgetreten?
- Falls Sie einen PC an das Gerät angeschlossen haben: – Wie sieht Ihre Rechnerkonfiguration aus?
- Welche Software haben Sie beim Auftreten des Fehlers verwendet?
- Welche Schritte haben Sie zur Lösung des Problems bereits unternommen?
- Wenn Sie bereits eine Kundennummer erhalten haben, teilen Sie uns diese mit.

### **Pixelfehler bei LCD-TVs**

Trotz modernster Fertigung kann es auf Grund der hochkomplexen Technik in seltenen Fällen zu Ausfällen von einzelnen oder mehreren Leuchtpunkten kommen.

Bei Aktiv Matrix TFTs mit einer Auflösung von **1366 x 768 Pixel**, welche sich aus je drei Sub-Pixel (Rot, Grün, Blau) zusammensetzen, kommen insgesamt **ca. 3,1 Mio.** Ansteuerelemente zum Einsatz. Aufgrund dieser sehr hohen Anzahl von Transistoren und des damit verbundenen äußerst komplexen Fertigungsprozesses kann es vereinzelt zu einem Ausfall oder zur fälschlichen Ansteuerung von Pixel bzw. einzelnen Sub-Pixel kommen.

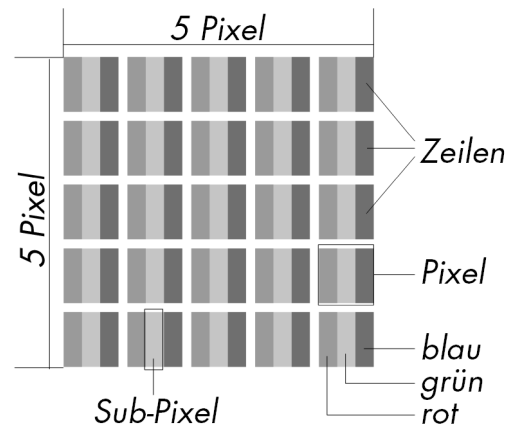

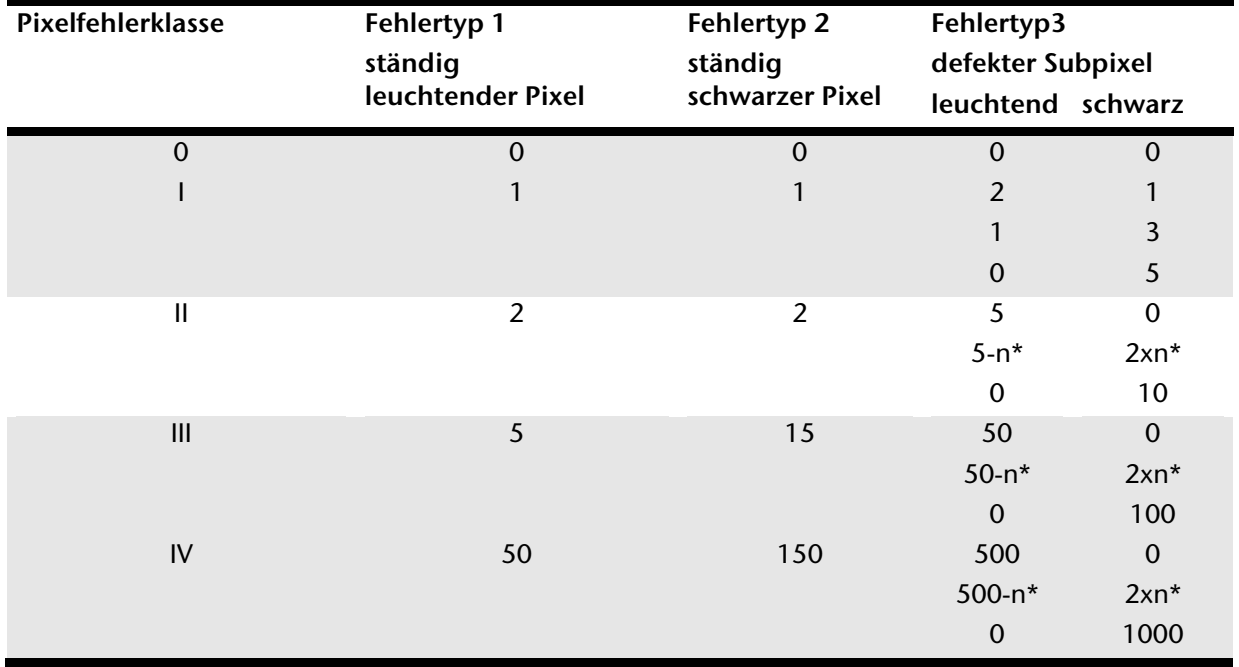

Die Tabelle beschreibt die maximale Pixelfehler-Anzahl, die auf dem Bildschirm auftreten darf, ohne dass es sich um einen Garantiefall handelt. Ein Garantiefall liegt u. U. vor, wenn die oben angegebene Fehleranzahl in einer Kategorie überschritten ist.

# **Reinigung**

Die Lebensdauer des LCD-TVs können Sie durch folgende Maßnahmen verlängern:

#### **Achtung!**

Ziehen Sie vor dem Reinigen immer den Netzstecker und alle Verbindungskabel.

- Auf der Hochglanzpolierung befinden sich Schutzfolien, um das Fernsehgerät vor Kratzern zu schützen. Ziehen Sie die Folien ab, nachdem Sie das TV- Gerät korrekt aufgestellt haben.
- Falls die Hochglanzpolierung schmutzig wird, wischen Sie zunächst den Staub ab. Wischen Sie dann sanft mit einem Reinigungstuch nach. Wenn Sie nicht erst den Staub abwischen, oder Sie die Hochglanzpolierung zu stark abwischen, könnte die Hochglanzpolierung zerkratzt werden
- Verwenden Sie keine Lösungsmittel, ätzende oder gasförmige Reinigungsmittel.
- Reinigen Sie den Bildschirm mit einem weichen, fusselfreien Tuch.
- Achten Sie darauf, dass keine Wassertröpfchen auf dem LCD-TV zurückbleiben. Wasser kann dauerhafte Verfärbungen verursachen.
- Setzen Sie den Bildschirm weder grellem Sonnenlicht noch ultravioletter Strahlung aus.
- Bitte bewahren Sie das Verpackungsmaterial gut auf und benutzen Sie ausschließlich dieses, um das LCD-TV zu transportieren.

#### **Achtung!**

Es befinden sich keine zu wartenden oder zu reinigenden Teile innerhalb des Bildschirmgehäuses.

## **Entsorgung**

### **Verpackung**

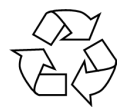

Ihr Gerät befindet sich zum Schutz vor Transportschäden in einer Verpackung. Verpackungen sind aus Materialien hergestellt, die umweltschonend entsorgt und einem fachgerechten Recycling zugeführt werden können.

### **Gerät**

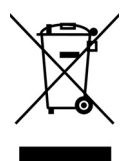

Werfen Sie das Gerät am Ende seiner Lebenszeit keinesfalls in den normalen Hausmüll. Erkundigen Sie sich nach Möglichkeiten einer umweltgerechten Entsorgung.

### **Batterien**

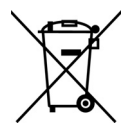

Verbrauchte Batterien gehören nicht in den Hausmüll! Sie müssen bei einer Sammelstelle für Altbatterien abgegeben werden.

# **Technische Daten/Produktdatenblatt**

#### **LCD-TV**

Gerätebezeichnung: Nennspannung Bildschirmgröße Leistungsaufnahme Leistungsaufnahme Standby Leistungsaufnahme Gerät Aus Physikalische Auflösung TV-System Kanäle VHF (Band I/III)

Programmplätze Antenneneingang Anschlüsse:

Unterstütze Formate

Zulässige Umgebungstemperatur Zulässige relative Luftfeuchtigkeit Abmessungen ohne Fuß ( $B \times H \times T$ ): Abmessungen mit Fuß ( $B \times H \times T$ ): Gewicht ohne Fuß: Gewicht mit Fuß: **Fernbedienung**  Übertragungsart LED-Klasse **Batterientyp** 

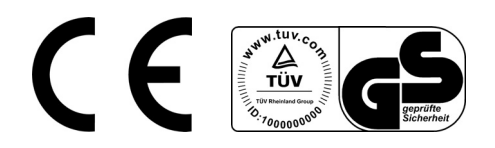

### **MEDION®**

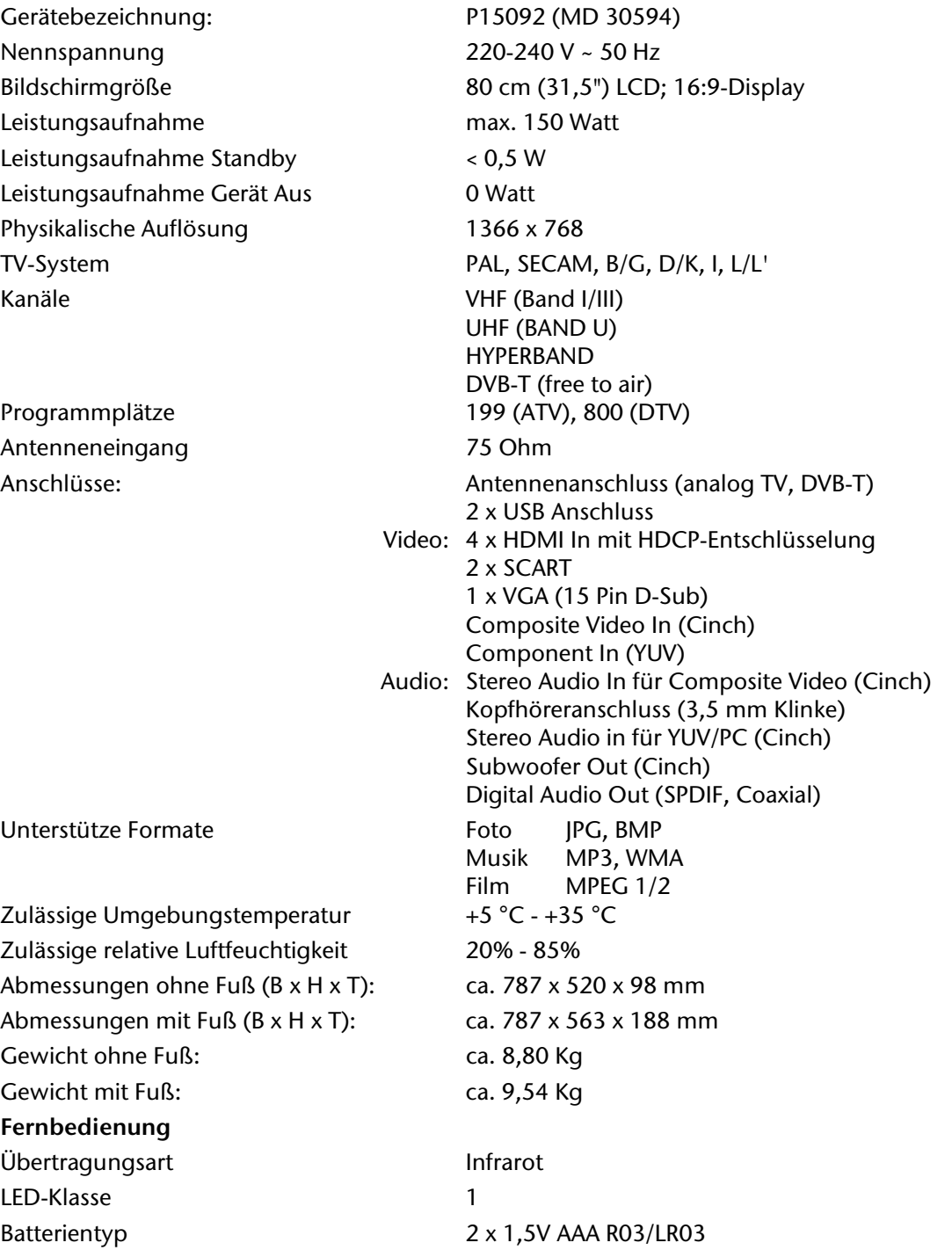

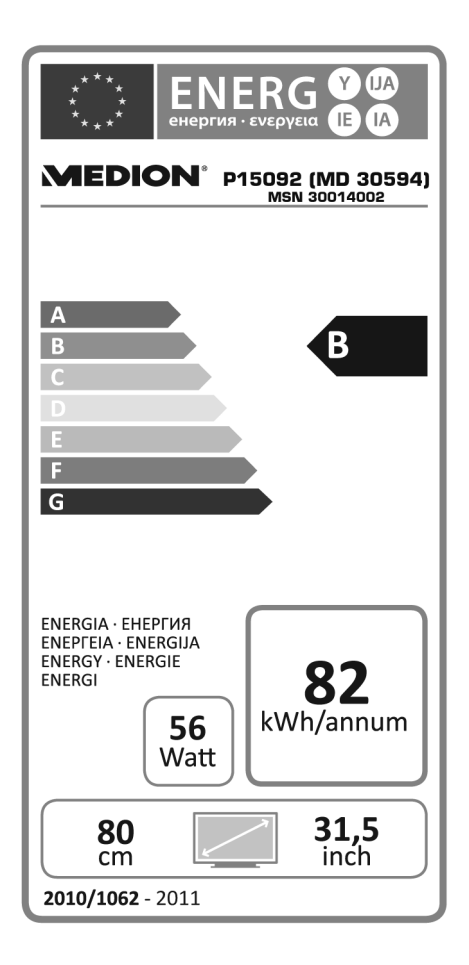

### Kontaktadressen

 $\sqrt{2}$ 

Österreich

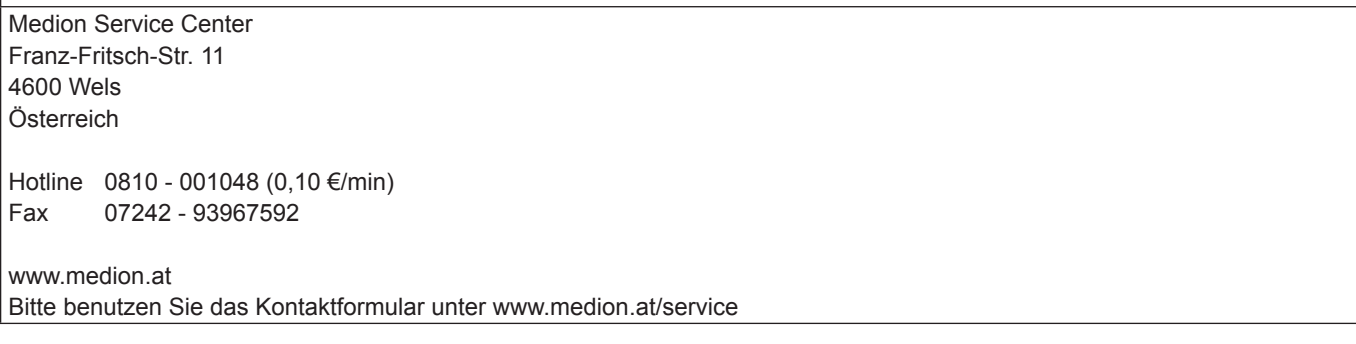

## **Sonstige Informationen:**

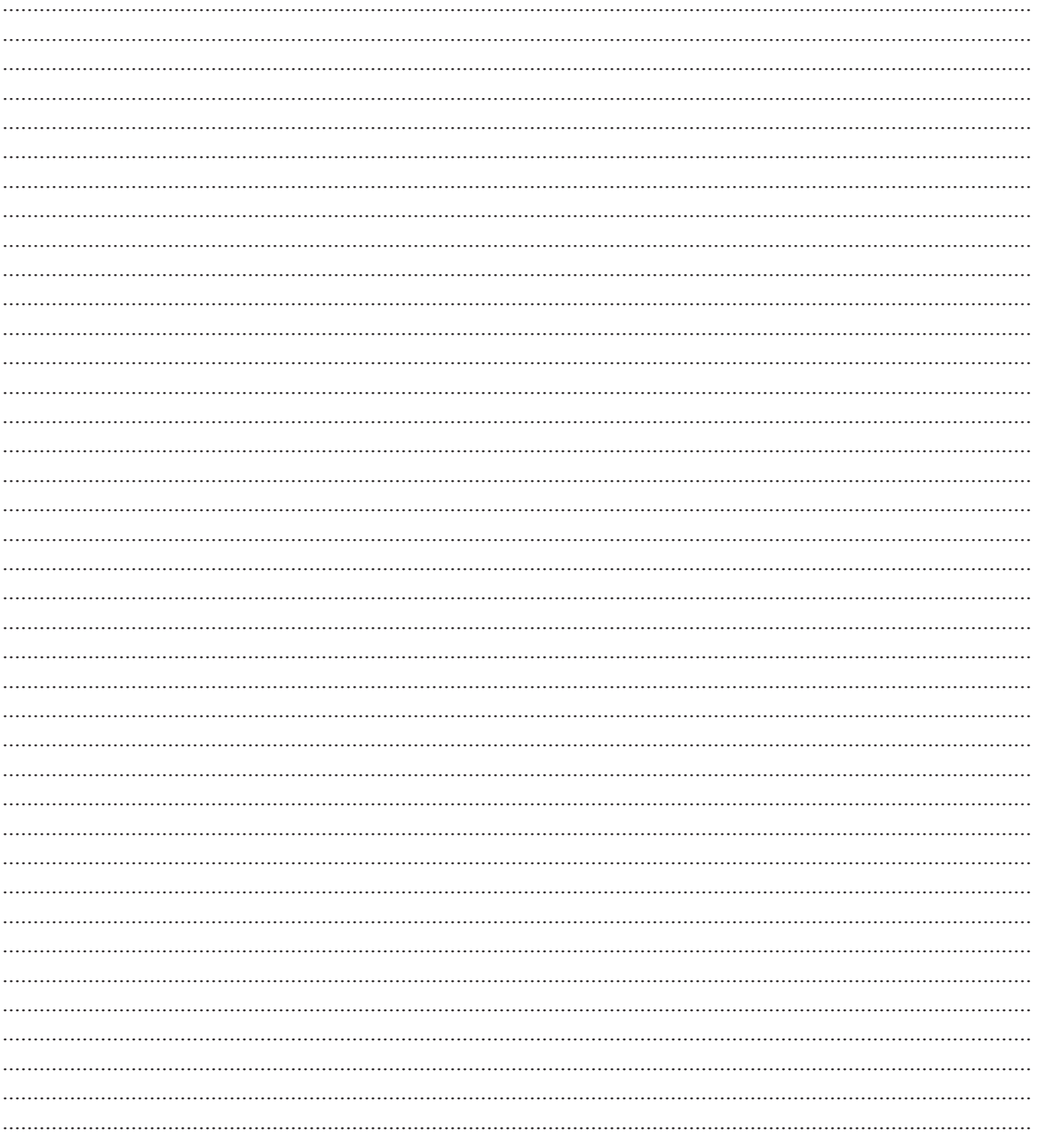